# Ansible on IBM Power and IBM PowerVC Updates

Stuart Cunliffe CTO Systems Lab Services Europe (Power and Cognitive) email: s\_cunliffe@uk.ibm.com Twitter: @StuCunliffe slack: @Stu Cunliffe

#### Agenda

- $\triangleright$  Ansible Overview
	- Architecture
	- Engine, Tower
- $\triangleright$  Terminology
	- Inventory
	- Configuration file
	- Modules
	- Playbooks and Roles
- Ø Provisioning via PowerVC
	- Upgrading AIX LPARs using Ansible and NIM
- $\triangleright$  Managing clients
	- Simple Playbooks
	- Advanced Playbooks
- $\triangleright$  Ansible Tower
- Ø PowerVC Updates

Stuart Cunliffe email: s\_cunliffe@uk.ibm.com Twitter: @StuCunliffe slack: @Stu Cunliffe

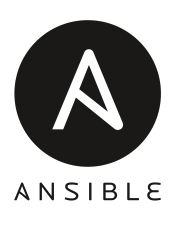

#### Ansible Overview

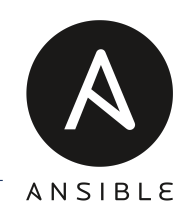

#### "Ansible is an open source automation tool for provisioning, orchestration, system configuration and patching"

First developed by Michael DeHaan and acquired by Red Hat in 2015.

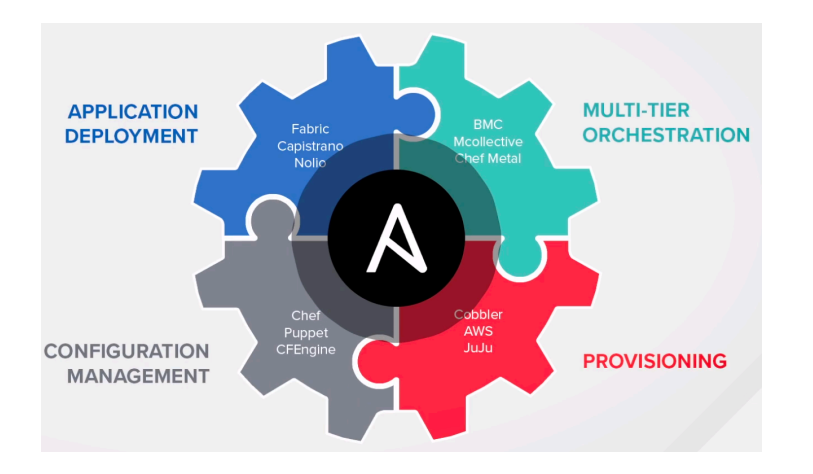

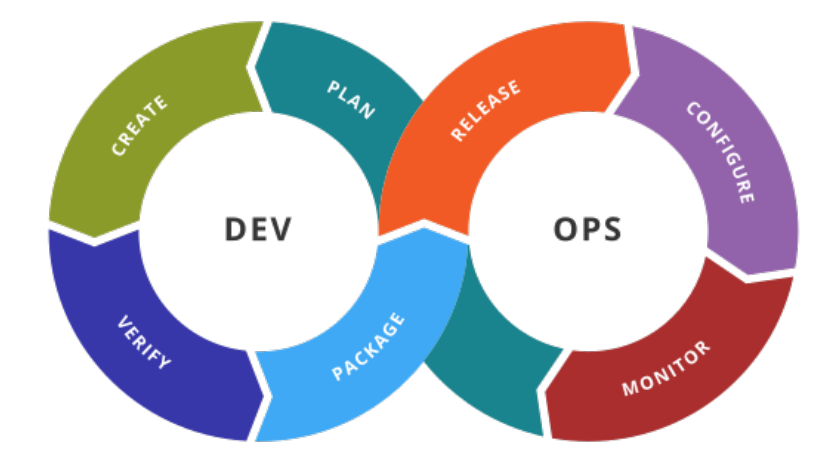

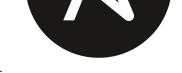

#### Ansible Overview

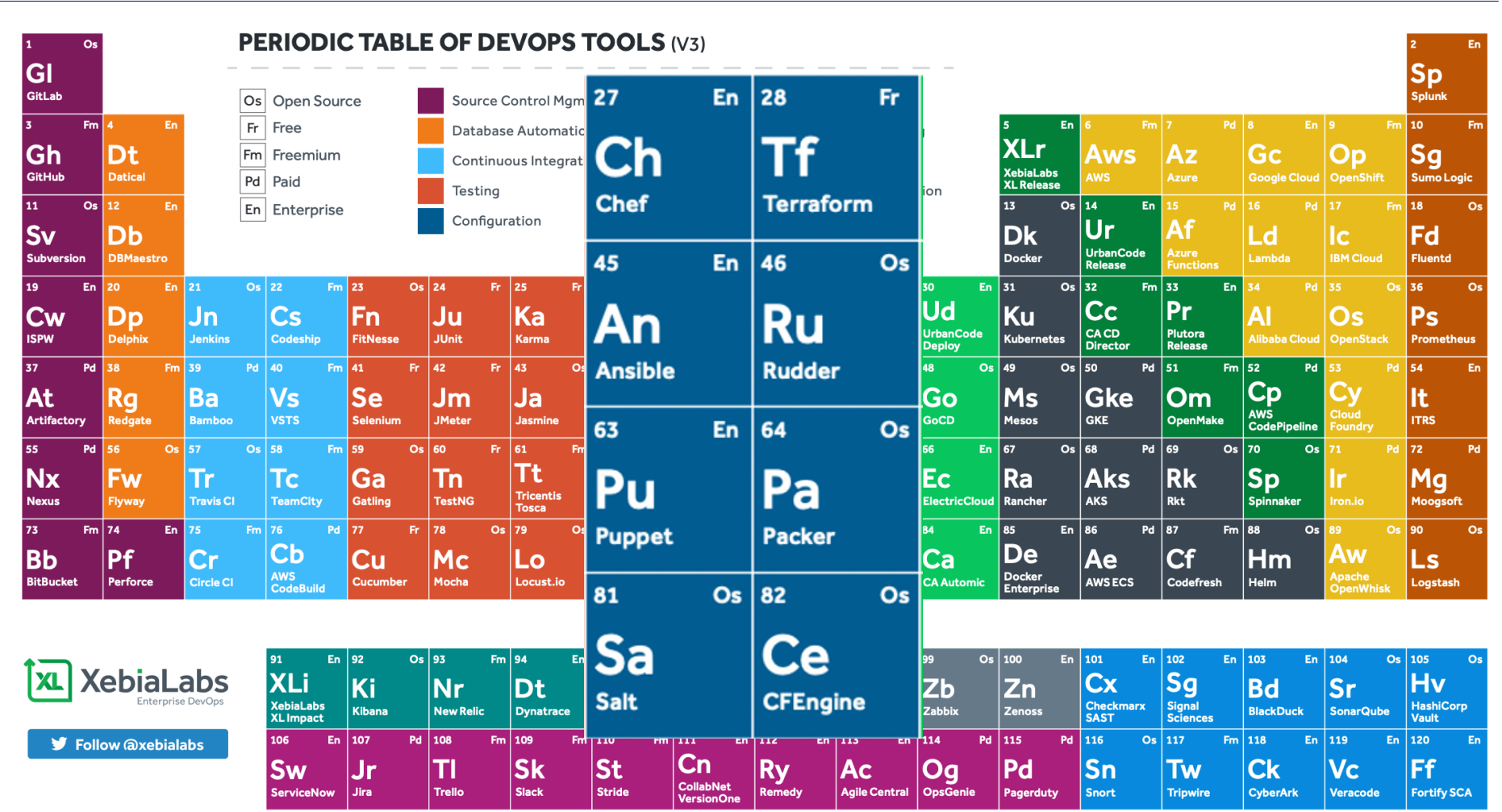

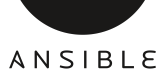

#### Ansible Overview

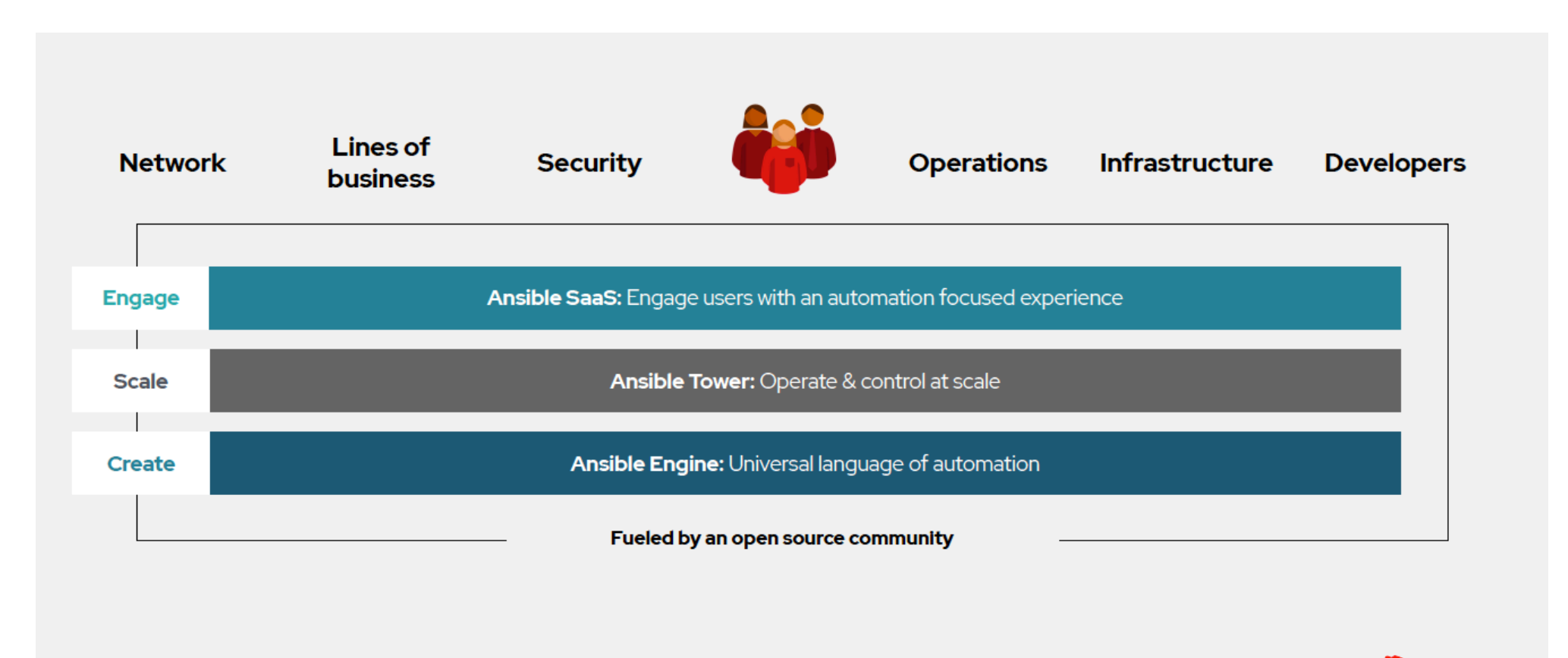

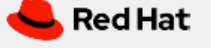

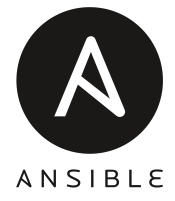

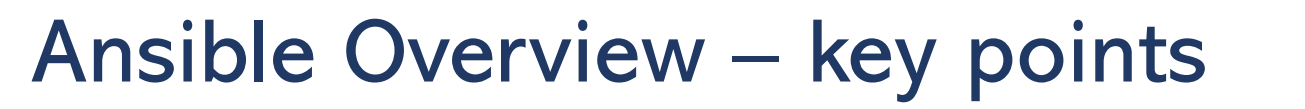

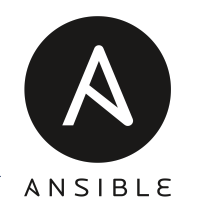

- 1. The Ansible Engine Controller runs on RHEL or Ubuntu
- 2. The Engine can manage a large number of clients (via an inventory)
- 3. It does not require an agent on the clients
- 4. Uses SSH to communicate with the clients
- 5. The clients can be AIX, IBM i, RHEL, Ubuntu, SLES, Centos, Fedora, network switches, storage controllers etc.….
- 6. Human readable automation
- 7. No special coding skills needed
- 8. Uses modules to perform tasks, these tasks can be called from the command line or playbooks
- 9. It is idempotent
- 10. Simple to get started

#### Architecture

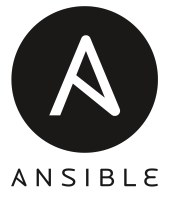

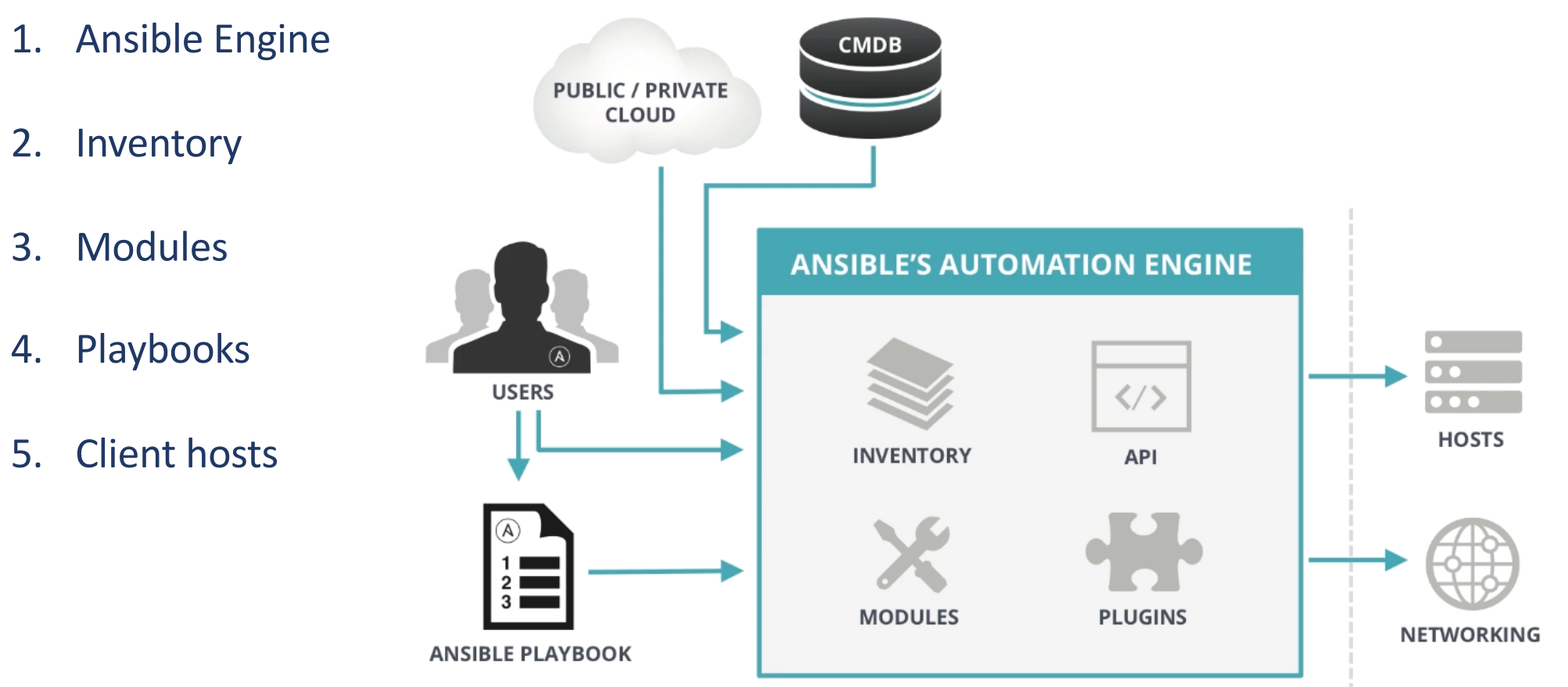

### How Ansible works

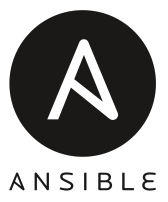

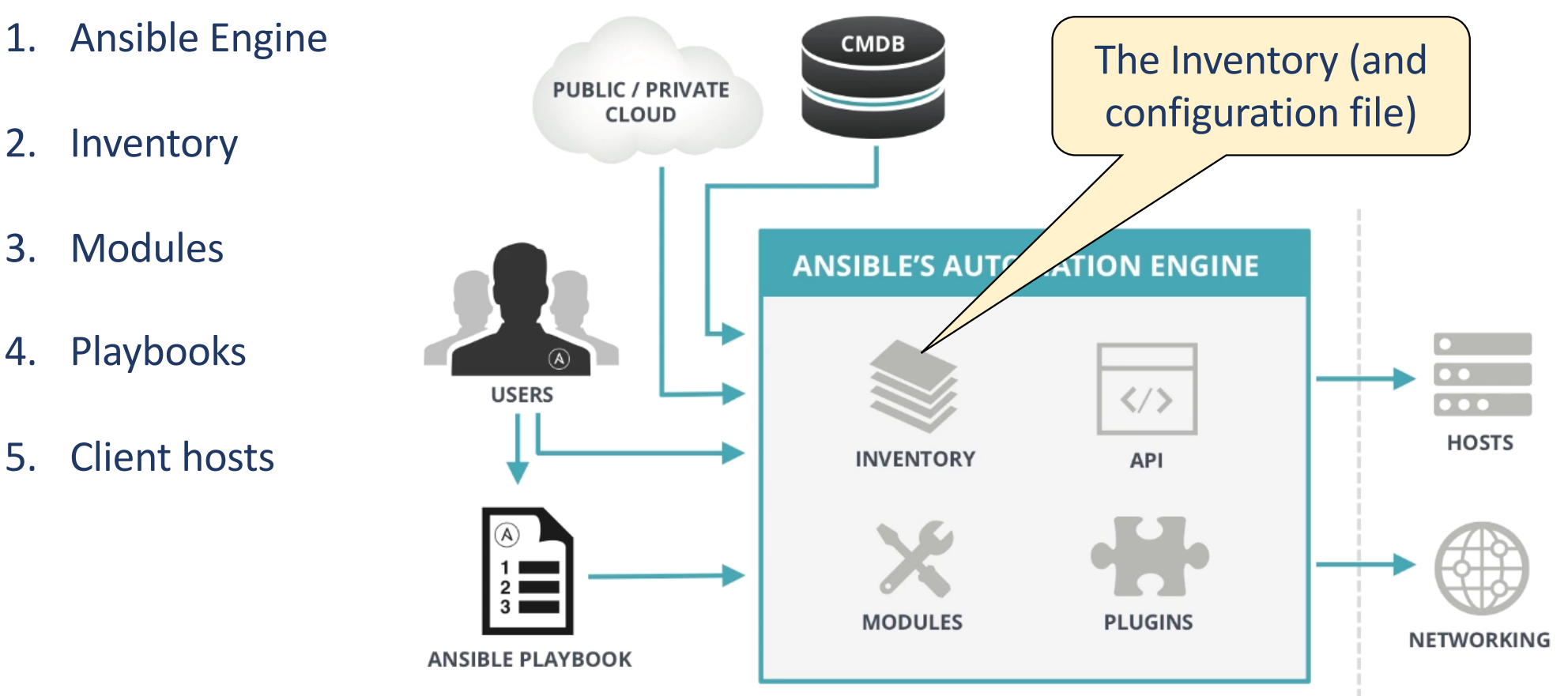

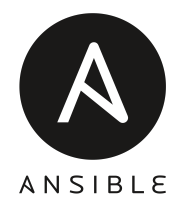

- 1. The client inventory file is a configurable list of VMs/clients that ansible can control.
- 2. It is written in an INI or YAML format, lists host and groups.
- 3. Can be static of dynamic.

Static Inventory example

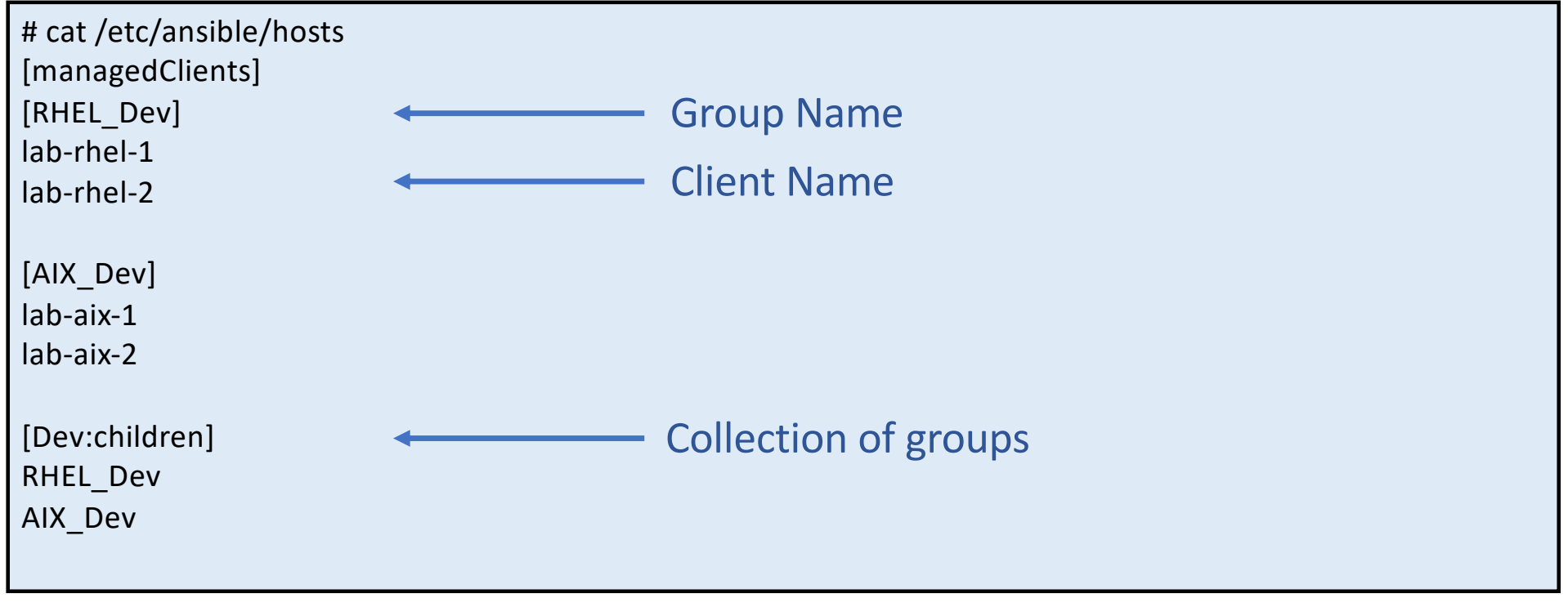

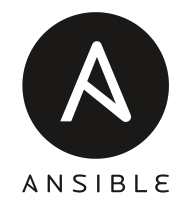

#### So we can list the files in the inventory by using 'ansible-inventory'

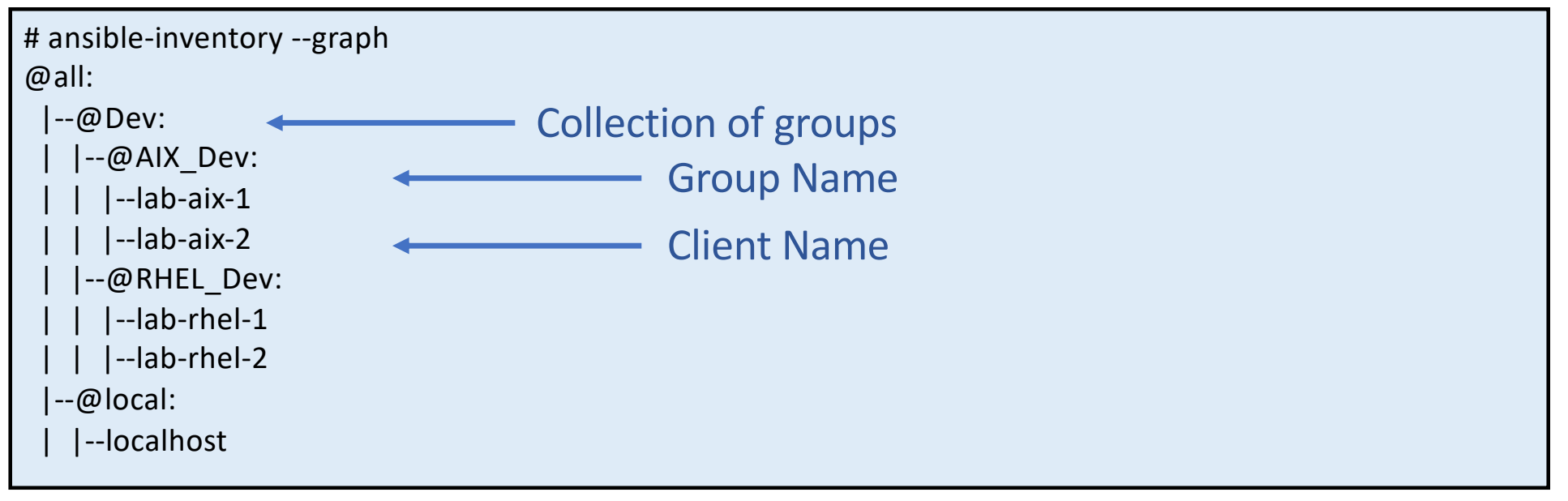

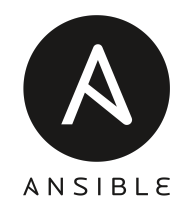

#### We can use the inventory file to configure some connection options to the clients.

Static Inventory example with connection variables

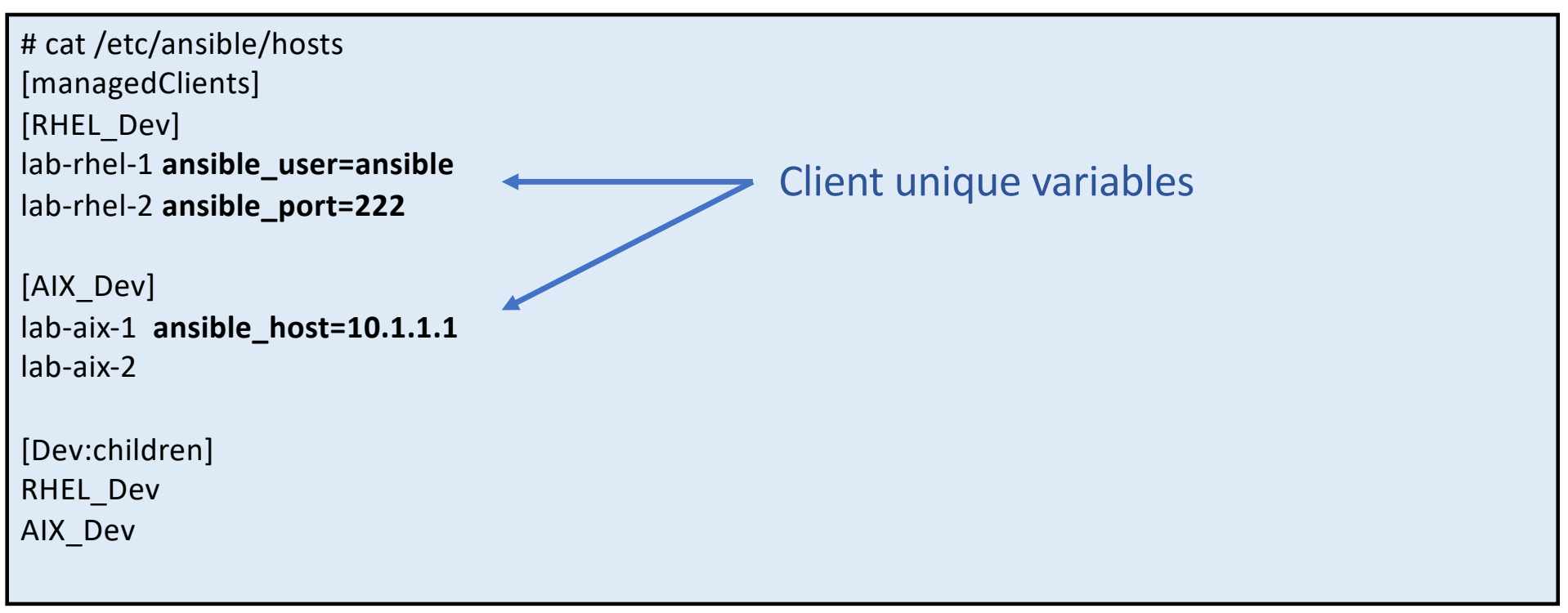

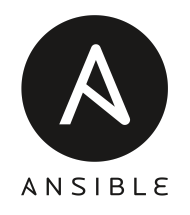

We can use the inventory file to configure some connection options to the clients.

```
# ansible-inventory –list
….
"hostvars": {
       "lab-aix-1": {
         "ansible_host": "10.1.1.1"
       }, 
       "lab-rhel-1": {
         "ansible_user": "ansible"
       }, 
       "lab-rhel-2": {
         "ansible_port": 222
       }
….
```
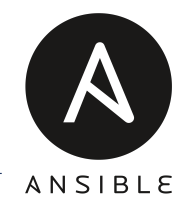

#### We can use the inventory file to configure group connection options to the clients.

Static Inventory example with group connection variables

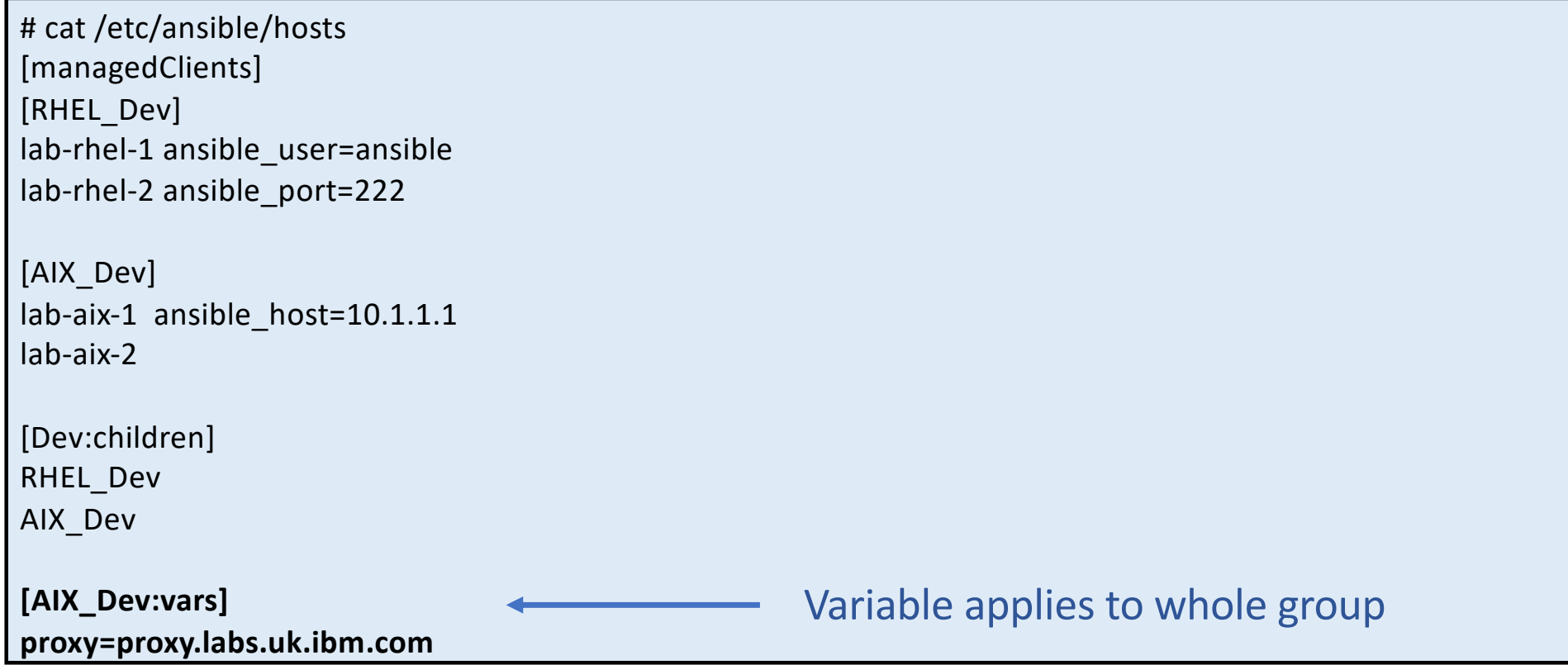

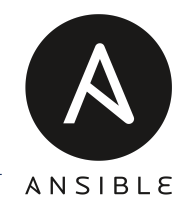

#### We can use the inventory file to configure group connection options to the clients.

```
# ansible-inventory –list
….
"hostvars": {
      "lab-aix-1": {
        "ansible_host": "10.1.1.1", 
        "proxy": "proxy.labs.uk.ibm.com"
      }, 
      "lab-aix-2": {
        "proxy": "proxy.labs.uk.ibm.com"
      }, 
      "lab-rhel-1": {
         "ansible_user": "ansible"
      }, 
      "lab-rhel-2": {
         "ansible_port": 222
       } 
….
                                                                  Both clients in the group have 
                                                                  picked up the new connection 
                                                                  variable
```
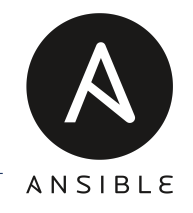

We can configure a dynamic inventory (on-prem or public cloud).

PowerVC/OpenStack Dynamic Inventory example

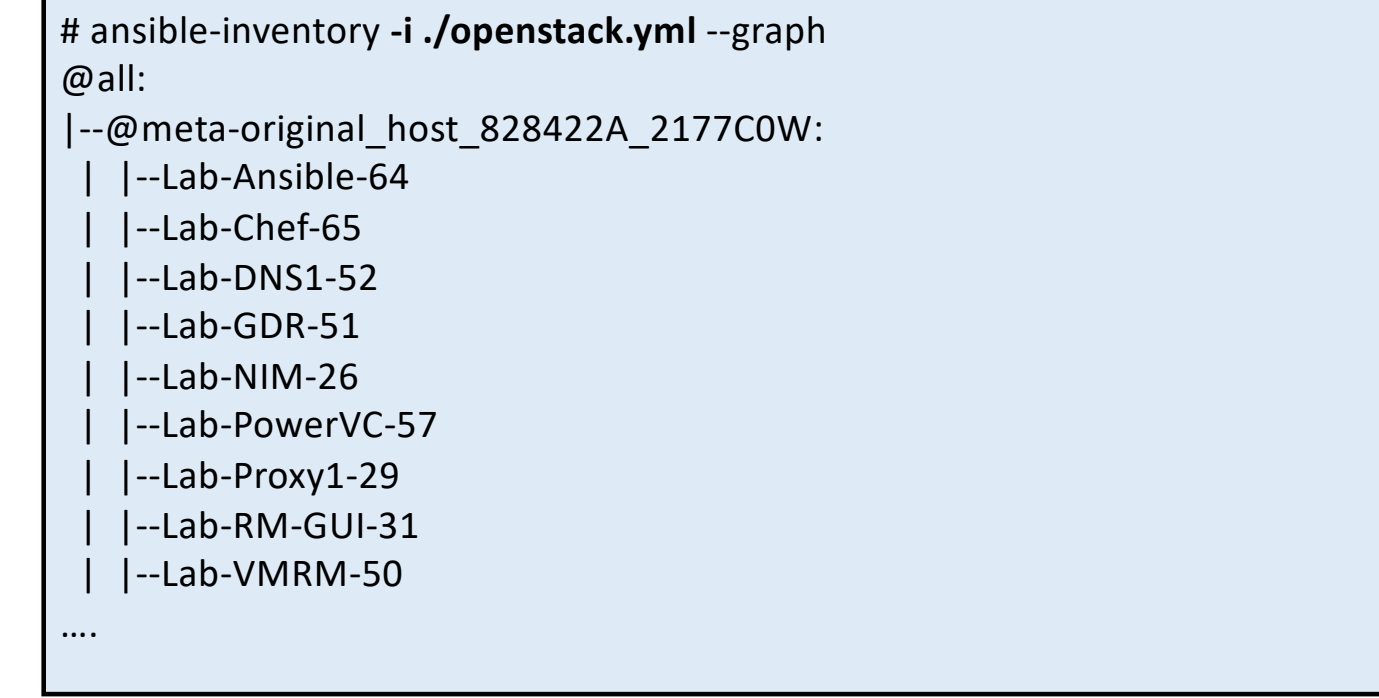

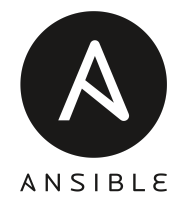

We have a number of ways to tell Ansible which inventory file to use, in precedence:

- 1. the '-i' flag on the command line (you can call more than one inventory file if needed)
- 2. The ANSIBLE\_INVENTORY environment variable
- 3. Using "inventory=xxx" in the ansible configuration file
- 4. If all else fails, the default is /etc/ansible/hosts

Method to check which inventory file you are using

# ansible -v -a "echo Inventory File is {{ inventory file }}" localhost Using /etc/ansible/ansible.cfg as config file …. - Inventory - File - is - **/etc/ansible/hosts** ….

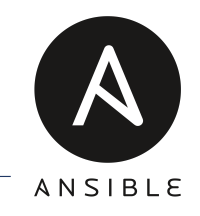

Ansible looks for a configuration file to determine a number of parameters. As with the inventory file, a number of configuration files can be defined for different projects.

Nearly all parameters in ansible.cfg can be overwritten in playbooks or during ansible calls.

Example ansible.cfg fie

```
# cat /etc/ansible/ansible.cfg
[defaults]
inventory = /etc/ansible/hosts
library = /usr/share/ansible/plugins/modules 
module utils = /usr/share/my module utils/
remote tmp = \gamma/.ansible/tmp
local tmp = \gamma.ansible/tmp
sudo_user = root
ask sudo pass = Trueask pass = True
remote_port = 22
……
```
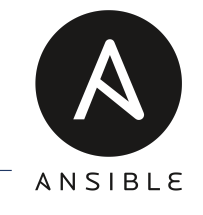

The active configuration files uses the following locations, in precedence:

- 1. The ANSIBLE CONFIG environment variable
- 2. ./ansible.cfg within the current directory
- 3.  $\gamma$ /.ansible.cfg. home directory
- 4. If all else fails, the default is /etc/ansible/ansible.cfg

Method to check which configuration file you are using

```
# ansible --version
ansible 2.9.6
 config file = /etc/ansible/ansible.cfg
 configured module search path = [u'/root/.ansible/plugins/modules', u'/usr/share/ansible/plugins/modules']
 ansible python module location = /usr/lib/python2.7/site-packages/ansible
 executable location = /usr/bin/ansible
 python version = 2.7.5 (default, Jun 11 2019, 14:33:56) [GCC 4.8.5 20150623 (Red Hat 4.8.5-39)]
```
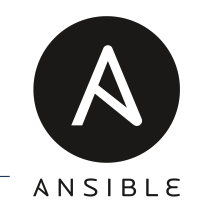

#### We can display all the current Ansible values. There are approx. 190 configuration options:

Display configuration parameters

# ansible-config dump ACTION\_WARNINGS(default) = True AGNOSTIC\_BECOME\_PROMPT(default) = True ALLOW\_WORLD\_READABLE\_TMPFILES(default) = False ANSIBLE\_CONNECTION\_PATH(default) = None ANSIBLE\_COW\_PATH(default) = None ANSIBLE\_COW\_SELECTION(default) = default ANSIBLE\_COW\_WHITELIST(default) = ['bud-frogs', 'bunny', 'cheese', 'daemon', 'default', 'dragon', 'elephant-insnake', 'elephant', 'ey ANSIBLE\_FORCE\_COLOR(default) = False ANSIBLE\_SSH\_CONTROL\_PATH(default) = None ANSIBLE SSH\_CONTROL\_PATH\_DIR(default) =  $\gamma$ .ansible/cp ANSIBLE\_SSH\_EXECUTABLE(default) = ssh ….

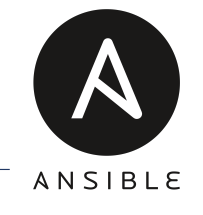

If no config file exists or if a parameter hasn't been set, Ansible uses all default settings. We can see which values are not default:

Display non-default configuration parameters

# ansible-config dump --only-changed DEFAULT\_HOST\_LIST(/etc/ansible/ansible.cfg) = [u'/etc/ansible/hosts'] DEFAULT\_LOAD\_CALLBACK\_PLUGINS(/etc/ansible/ansible.cfg) = True DEFAULT\_STDOUT\_CALLBACK(/etc/ansible/ansible.cfg) = yaml HOST\_KEY\_CHECKING(/etc/ansible/ansible.cfg) = False INTERPRETER\_PYTHON(/etc/ansible/ansible.cfg) = auto\_silent

NOTE: It is very important to ensure you are using the correct configuration and inventory files. Although when we call modules and playbooks we can specify the hosts this isn't mandatory. Calling the wrong inventory could cause significant issues.

#### How Ansible works

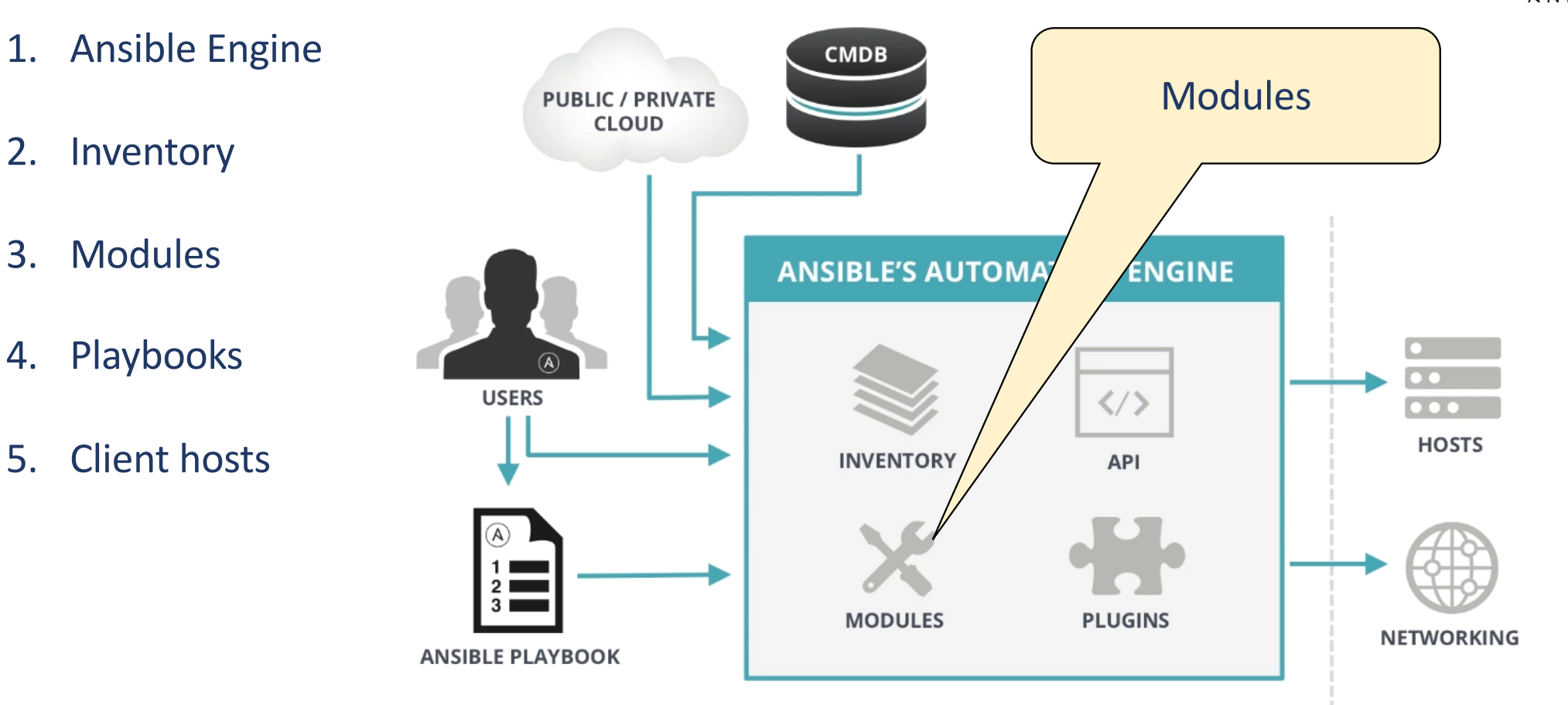

ANSIBLE

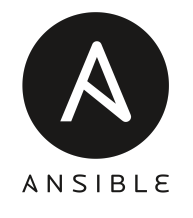

#### **Modules are the core of Ansible**

- 1. They perform the real work by executing on the clients.
	- $\checkmark$  Ansible engine connects to your clients
	- $\checkmark$  It pushes out the module along with parameters
	- $\checkmark$  The module is then executed on the client
	- $\checkmark$  The module is then removed from the client
- 2. Ansible comes with thousands of modules covering server, network, storage, files, DB etc.
- 3. Can be written in Python, Perl, Ruby, Bash, etc. that return JSON format
- 4. You can write your own modules
- 5. Command line syntax: *'ansible –m <module\_name> -a <attributes>*'
- 6. They are idempotent (that word again)….

#### Dictionary definition:

"denoting an element of a set which is unchanged in value when multiplied or otherwise operated on by itself"

"For Ansible it means after 1 run of a playbook to set things to a desired state, further runs of the same playbook should result in 0 changes. Idempotency means you can be sure of a consistent state in your environment."

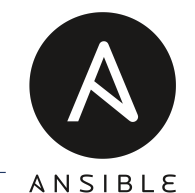

### How Ansible works – Modules (idempotency)

Add a logical volume – first run

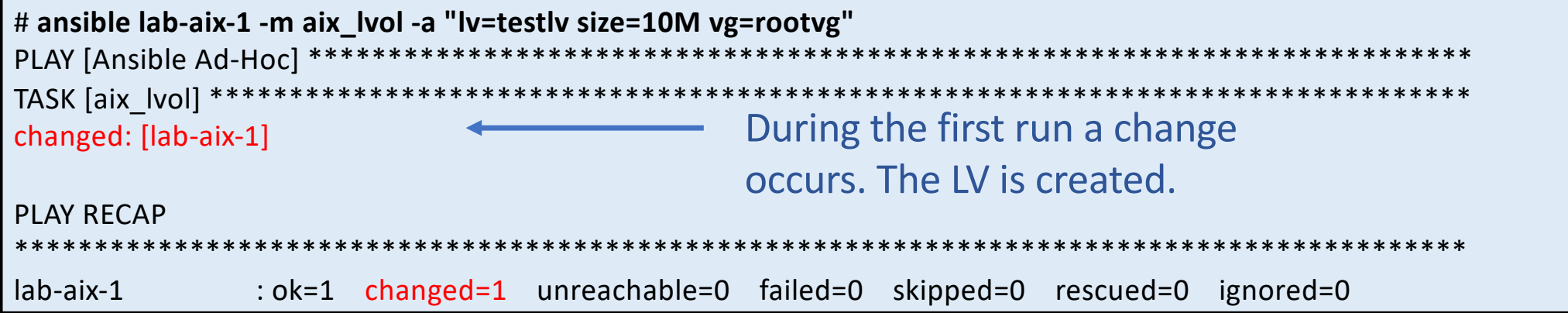

Add a logical volume – second run

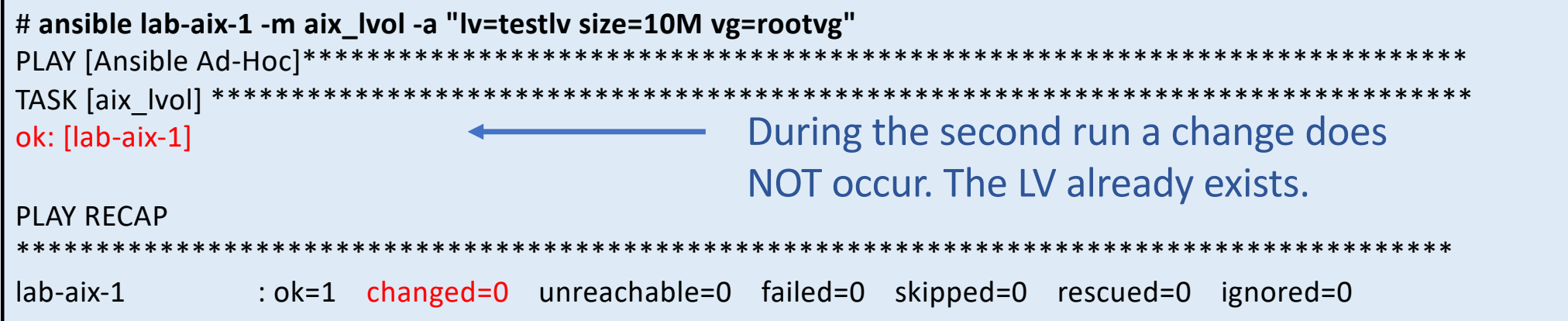

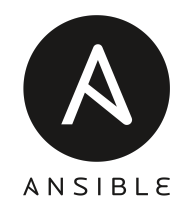

Ansible comes with thousands of 'core' modules, divided into categories:

[https://docs.ansible.com/ansible/latest/modules/modules\\_by\\_category.html#modules-by-category](https://docs.ansible.com/ansible/latest/modules/modules_by_category.html)

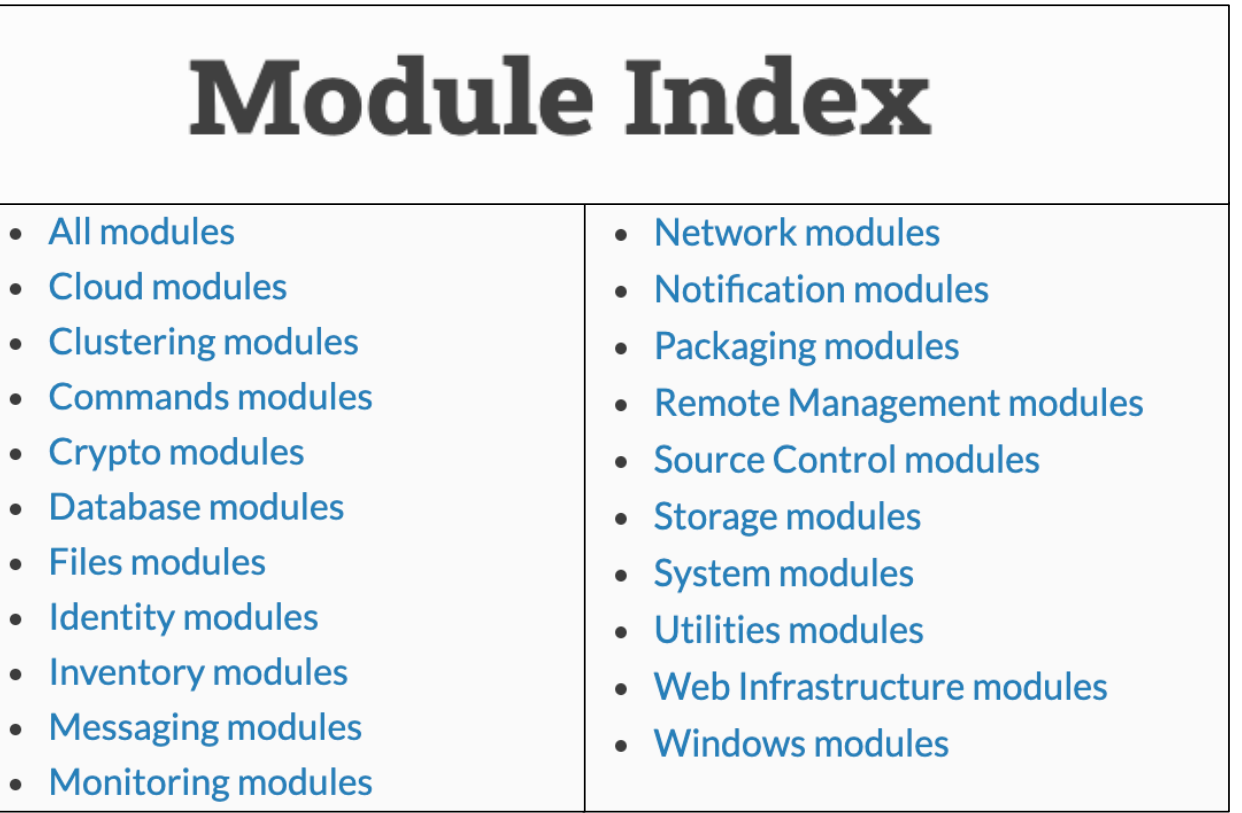

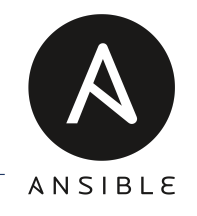

Some modules are fairly generic across different architectures/device types:  $\checkmark$  ping module - Try to connect to host, verify a usable python and return "pong" on success

Some modules are specific to OS types e.g. Linux:

 $\checkmark$  systemd module – Manage services (uses systemctl command)

Other modules have been written for specific OS distribution e.g. AIX:

 $\checkmark$  aix devices modules – Manage AIX devices (uses chdev, lsdev, etc. commands)

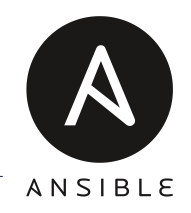

As well as Anisble's website we can also use the Ansible Engine server to show modules, how they are supported, options available etc. Using 'ansible-doc' to review a module

**# ansible-doc aix\_lvol** > AIX\_LVOL (/usr/lib/python2.7/site-packages/ansible/modules/system/aix\_lvol.py) This module creates, removes or resizes AIX logical volumes. Inspired by lvol module. \* This module is maintained by The Ansible Community OPTIONS (= is mandatory): - copies The number of copies of the logical volume. Maximum copies are 3. [Default: 1] type: int  $=$   $\mathsf{I} \mathsf{v}$ The name of the logical volume. type: str - lv\_type The type of the logical volume. [Default: jfs2] type: str …… The "=" indicates mandatory parameters. Shows the location of the module and support level.

#### An example module.

```
# cat /usr/lib/python2.7/site-packages/ansible/modules/system/aix_lvol.py
#!/usr/bin/python
# Copyright: (c) 2016, Alain Dejoux <adejoux@djouxtech.net>
# GNU General Public License v3.0+ (see COPYING or https://www.gnu.org/licenses/gpl-3.0.txt)
…
author:
  - Alain Dejoux (@adejoux)
module: aix_lvol
short description: Configure AIX LVM logical volumes
description:
 - This module creates, removes or resizes AIX logical volumes. Inspired by lvol module.
…..
if this lv is None:
    if state == 'present':
      if |v| size > this vg['free']:
        module.fail_json(msg="Not enough free space in volume group %s: %s MB free." % (this_vg['name'], this_vg['free']))
      mkly cmd = module.get bin path("mklv", required=True)
      cmd = "%s %s -t %s -y %s -c %s -e %s %s %s %sM %s" % (test_opt, mklv_cmd, lv_type, lv, copies, lv_policy, opts, vg, lv_size,
pv_list)
……
                                                                                    We can read the underlying 
                                                                                    commands being called
                                                                                   Should include information 
                                                                                   about the author
```
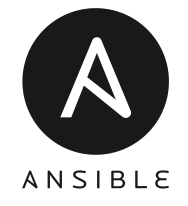

aix\_lvol module

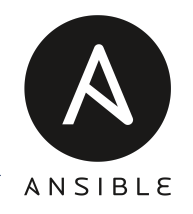

#### What happens if we call an invalid module?

Calling an AIX module on a Linux client

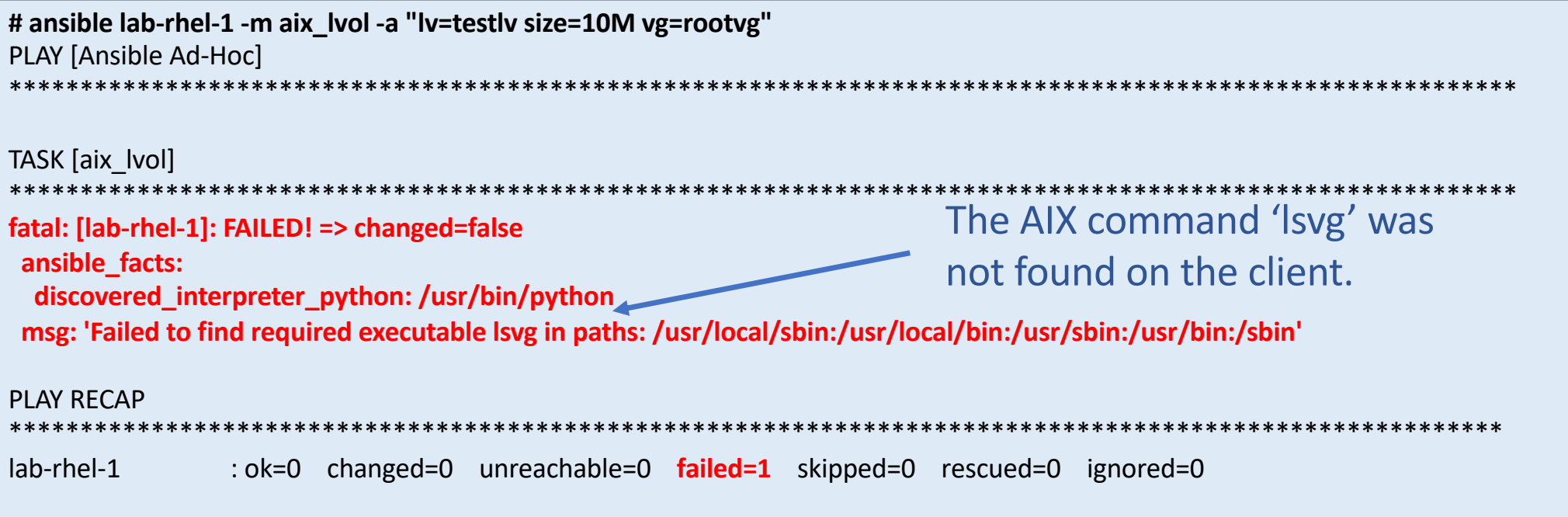

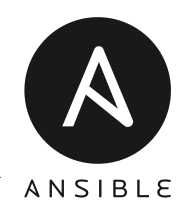

AIX specific modules inc. in Ansible library  $\parallel$  Other AIX specific modules

#### **System modules**

- · aix devices Manages AIX devices
- aix filesystem Configure LVM and NFS file systems for AIX
- aix inittab Manages the inittab on AIX
- aix  $\log -$  Manage LVM volume groups on AIX
- · aix Ivol Configure AIX LVM logical volumes
- mksysb Generates AIX mksysb rootyg backups
- installp Manage packages on AIX

e.g. <https://github.com/ansible/community/wiki/AIX> & [https://github.com/aixoss/ansible](https://github.com/aixoss/ansible-playbooks/tree/master/library)playbooks/tree/master/library

**■ aix\_flrtvc.py** 

- $\mathbf{a}$  aix nim.py
- $\mathbf{r}$  aix nim updateios.pv
- aix\_nim\_upgradeios.py
- aix\_nim\_vios\_alt\_disk.py
- $\equiv$  aix nim vios hc.py
- $\equiv$  aix nim viosupgrade.py
- $\triangleq$  aix\_suma.py
- $\mathbf{r}$  suma.pv

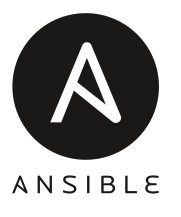

### How Ansible works – Modules (IBMi)

IBMi specific modules from GitHub[: https://github.com/IBM/ansible-for-i/tree/master/library](https://github.com/IBM/ansible-for-i/tree/master/library) IBMi and Ansible[: https://mediacenter.ibm.com/media/t/1\\_fdz7x3v](https://mediacenter.ibm.com/media/t/1_fdz7x3vi)i

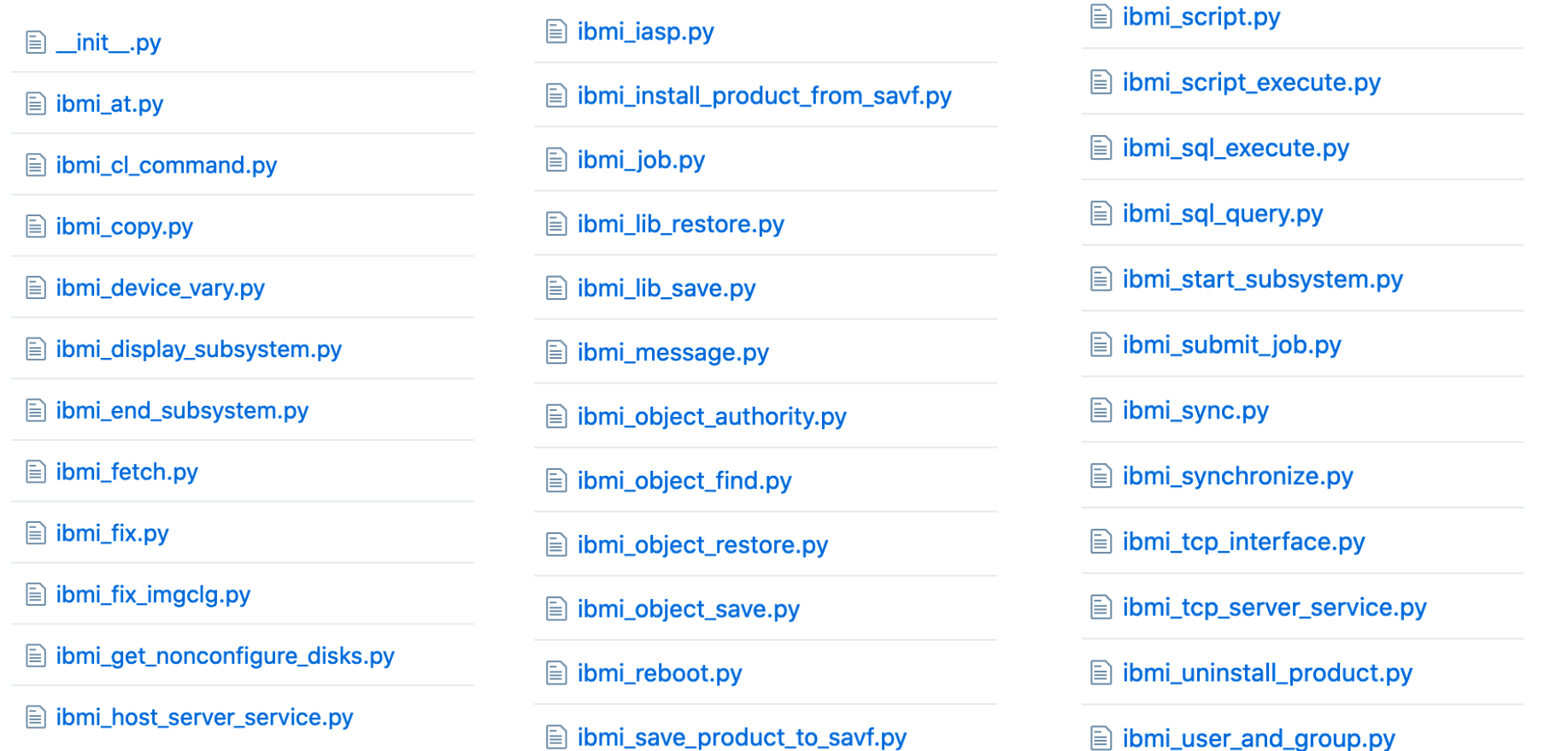

# **ANSIBLE**

### How Ansible works – Core Modules & Power

#### AIX collection modules – due June 2020:

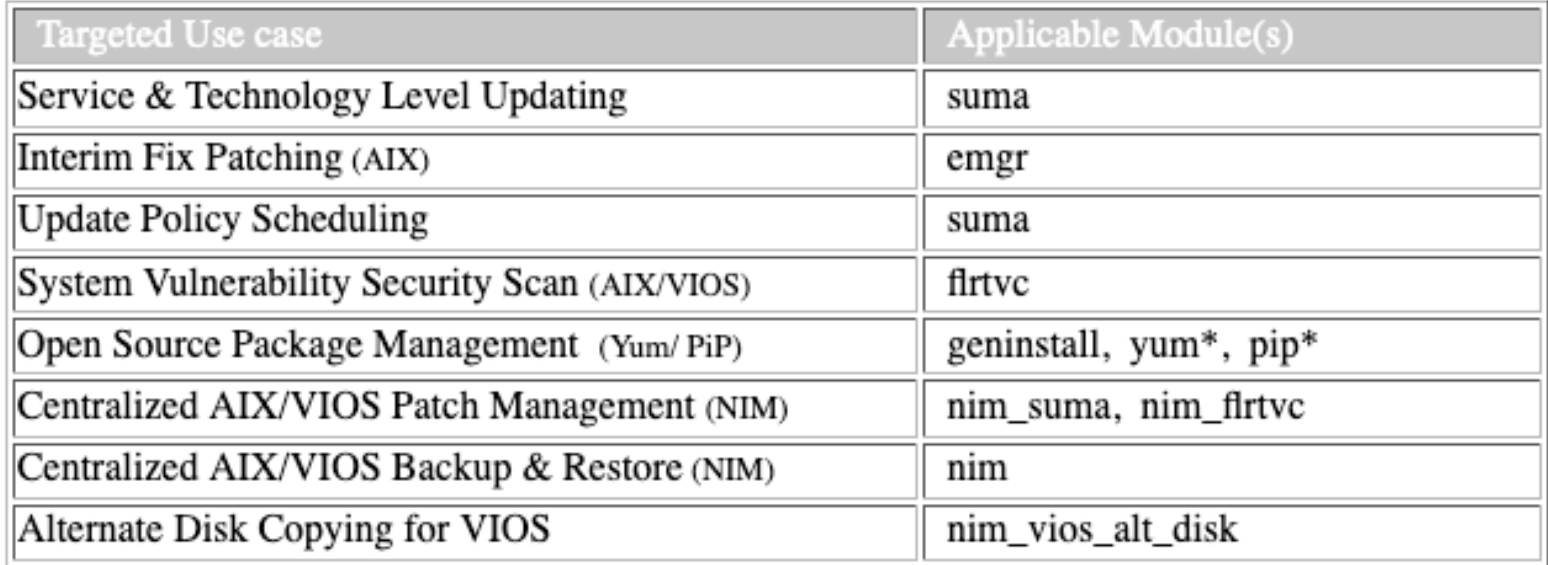

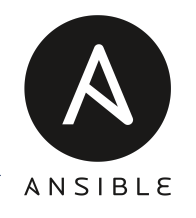

What happens if we don't have OS specific models?

Don't panic there are a number of 'command' modules we can run.

#### **Commands modules**

- command Execute commands on targets
- expect Executes a command and responds to prompts
- psexec Runs commands on a remote Windows host based on the PsExec model
- raw Executes a low-down and dirty command
- script Runs a local script on a remote node after transferring it
- shell Execute shell commands on targets
- telnet Executes a low-down and dirty telnet command

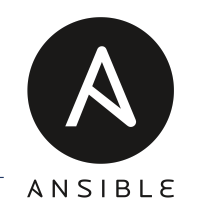

#### $\checkmark$  command module – Execute commands on targets

Simple 'command' module example

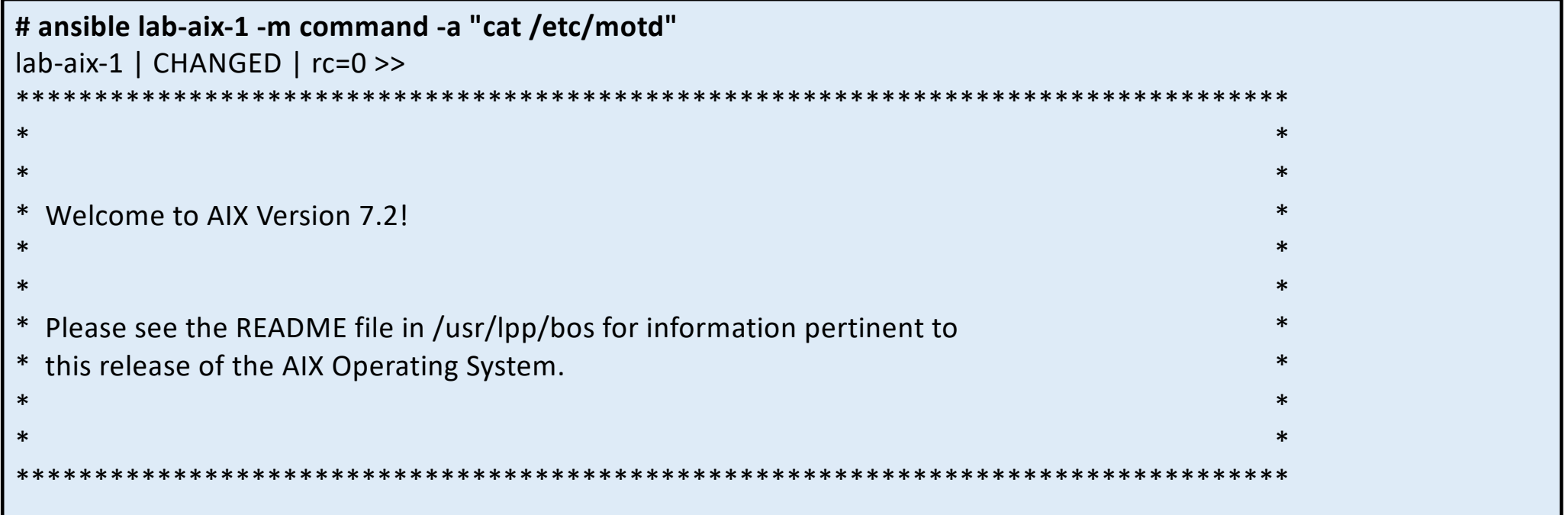

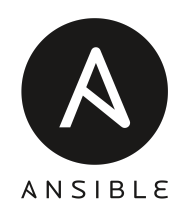

#### $\checkmark$  script module – Runs a local script on a remote node after transferring it

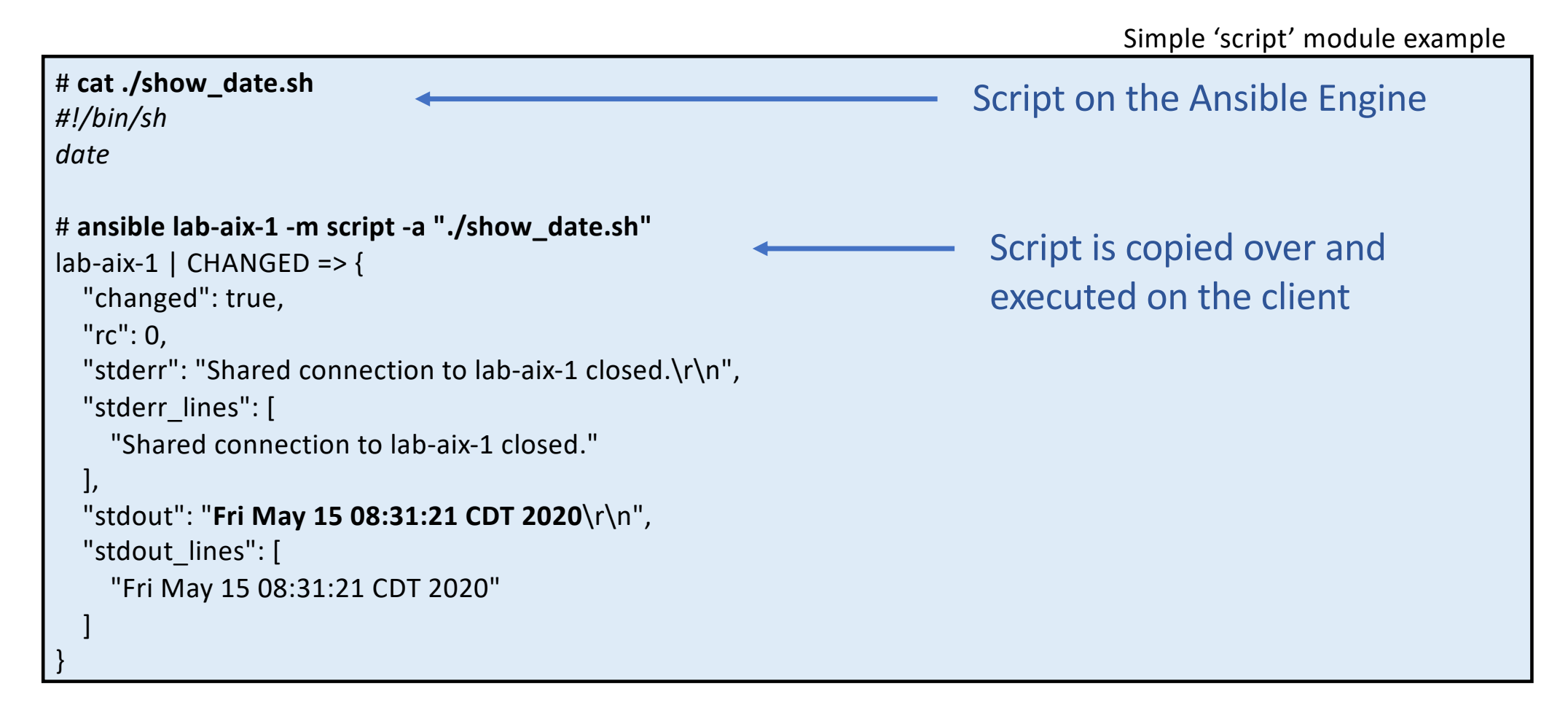

## How Ansible works – Modules (setup and facts)

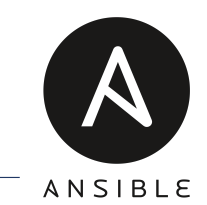

 $\checkmark$  setup module – Gathers facts about remote hosts (~1000 lines for a AIX LPAR)

Setup module

```
# ansible lab-aix-1 -m setup
lab-aix-1 | SUCCESS => {
  "ansible_facts": {
    "ansible all ipv4 addresses": [
      "10.1.1.10"…
"fcs0": {
        "attributes": {
                      "max_xfer_size": "0x100000"
           "state": "Available",
        "type": "C3-T1 Virtual Fibre Channel Client Adapter"
…..
"ansible_nodename": "lab-aix-1",
    "ansible_os_family": "AIX",
     "ansible_processor": "PowerPC_POWER8",
    "ansible_processor_cores": 8,
    "ansible processor count": 1,
    "ansible_product_name": "IBM,9119-MHE",
    "ansible_product_serial": "21Cxxxx",
```
…..

Thousands of facts about h/w, OS, network and storage devices etc. can be gathered.

These can be used to filter which clients to run a task against in a playbook.

#### How Ansible works – Basic Demo

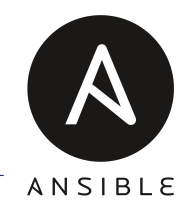

#### How Ansible works

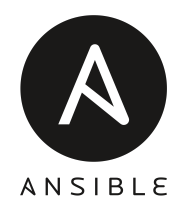

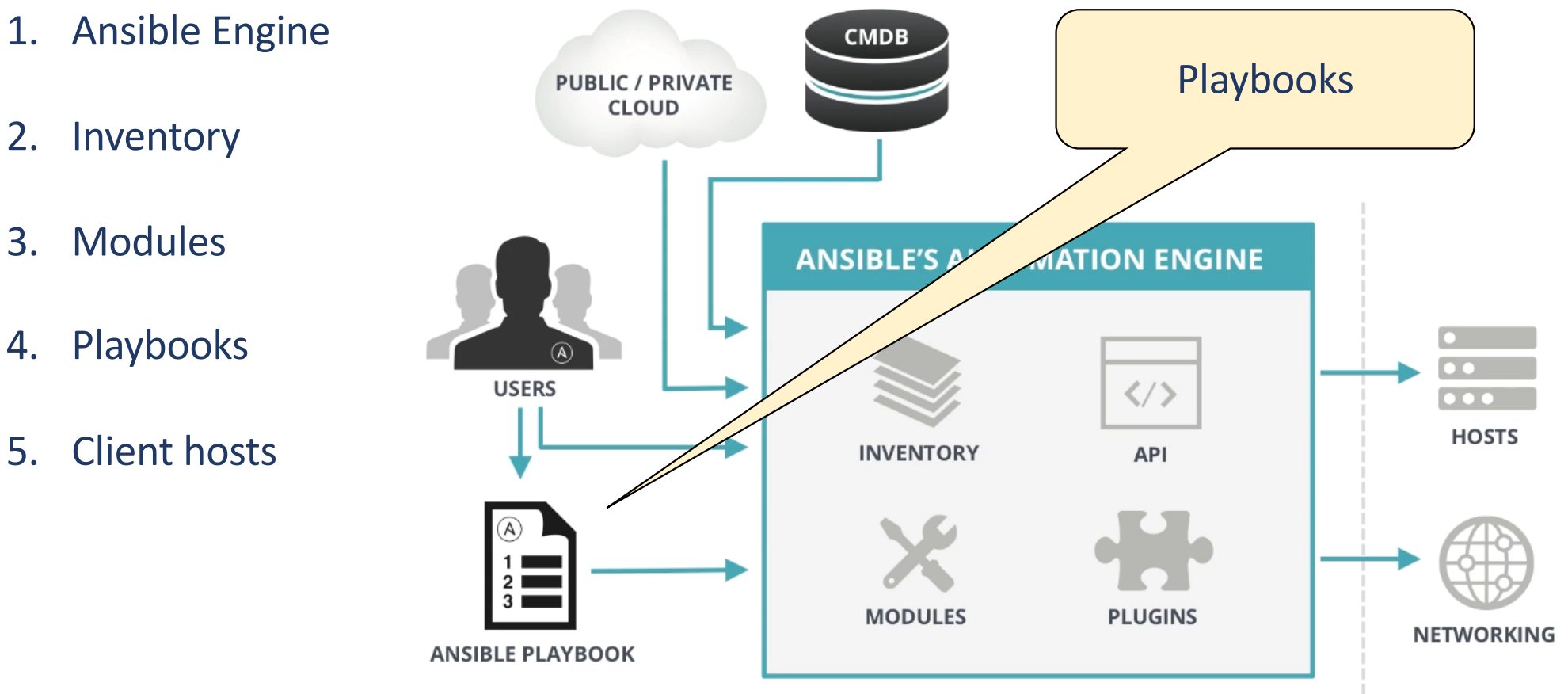

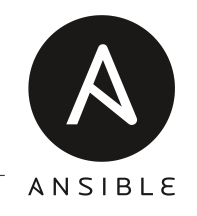

#### **Modules might be the core, but Playbooks are how we drive Ansible**

- $\checkmark$  Playbooks are Ansible's configuration, deployment, and orchestration language.
- $\checkmark$  They are the instruction manual describing the configuration you want your remote clients to enforce.
- $\checkmark$  Written in YAML format, so should be readable.

Basic playbooks:

Used to manage configurations of and deployments to remote machines.

#### Advanced playbooks:

They can sequence multi-tier rollouts involving rolling updates, and can delegate actions to other hosts, interacting with monitoring servers and load balancers along the way.

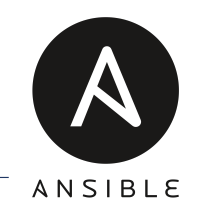

A playbook consists of 'plays', which in turn consist of 'tasks', which contain 'modules'.

Simple playbook

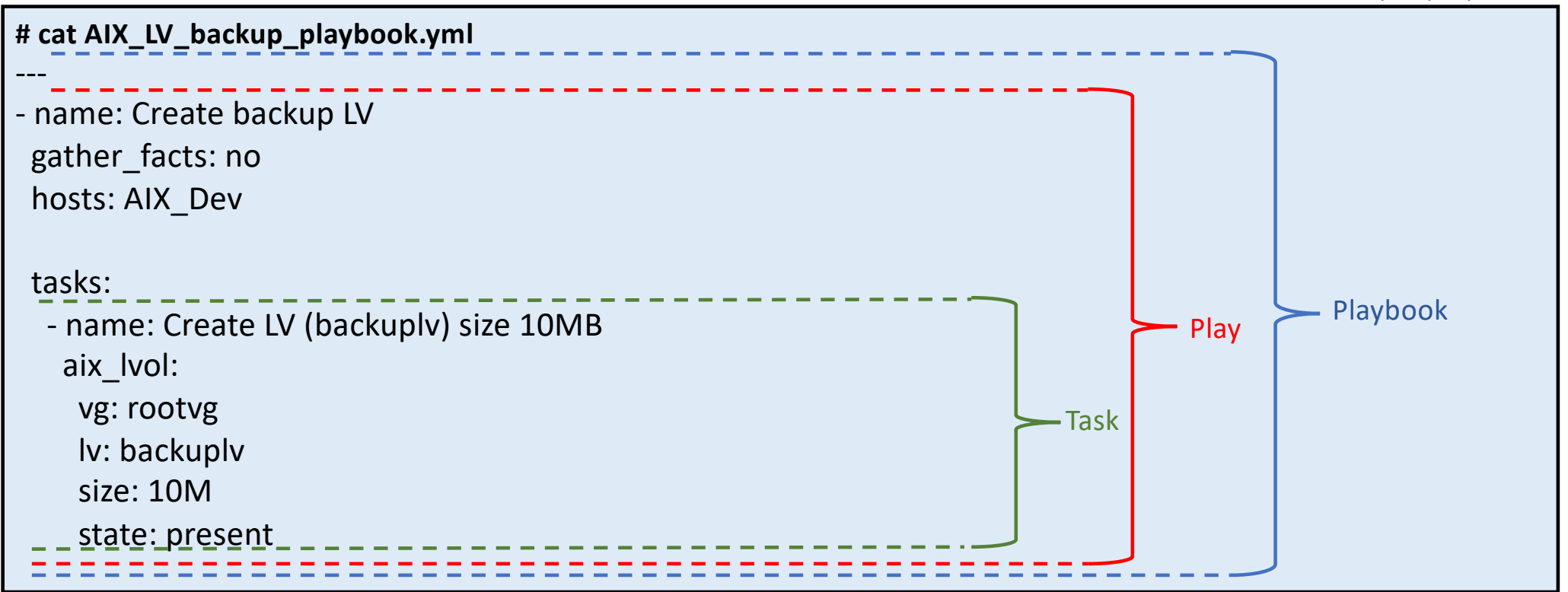

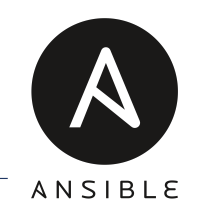

A playbook consists of 'plays', which in turn consist of 'tasks', which contain 'modules'.

Simple playbook

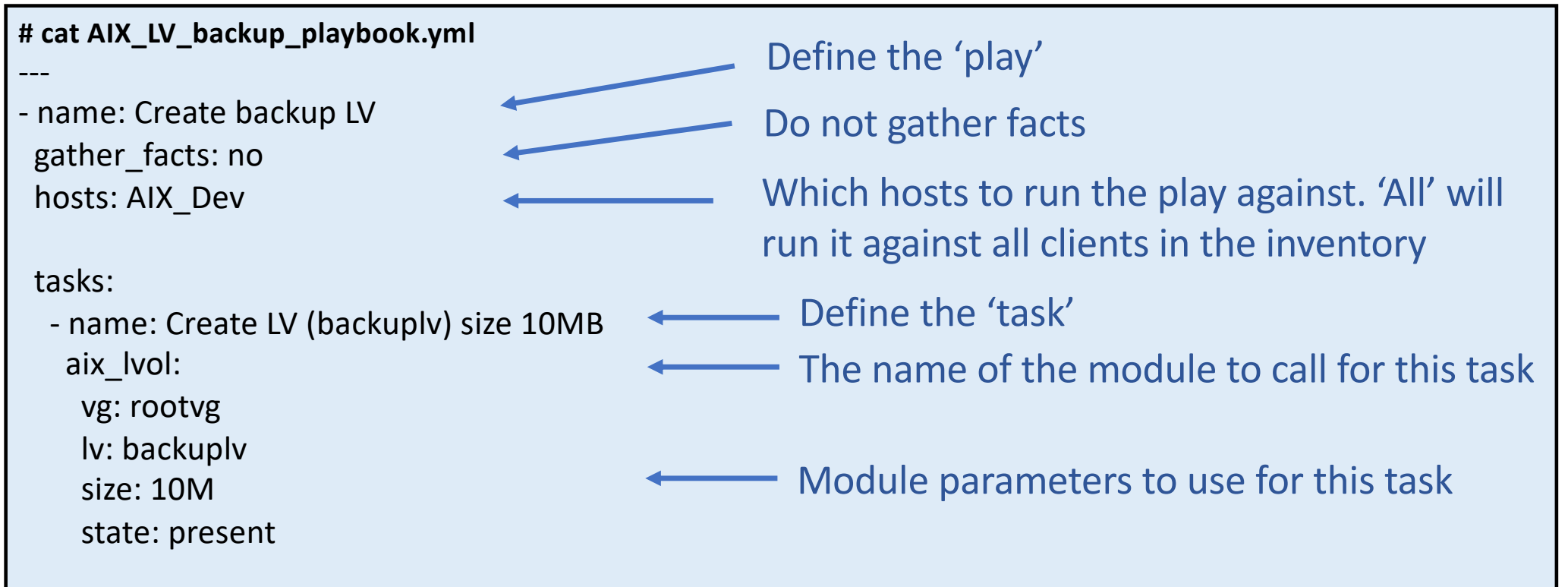

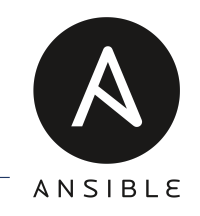

A playbook consists of 'plays', which in turn consist of 'tasks', which contain 'modules'.

Simple playbook

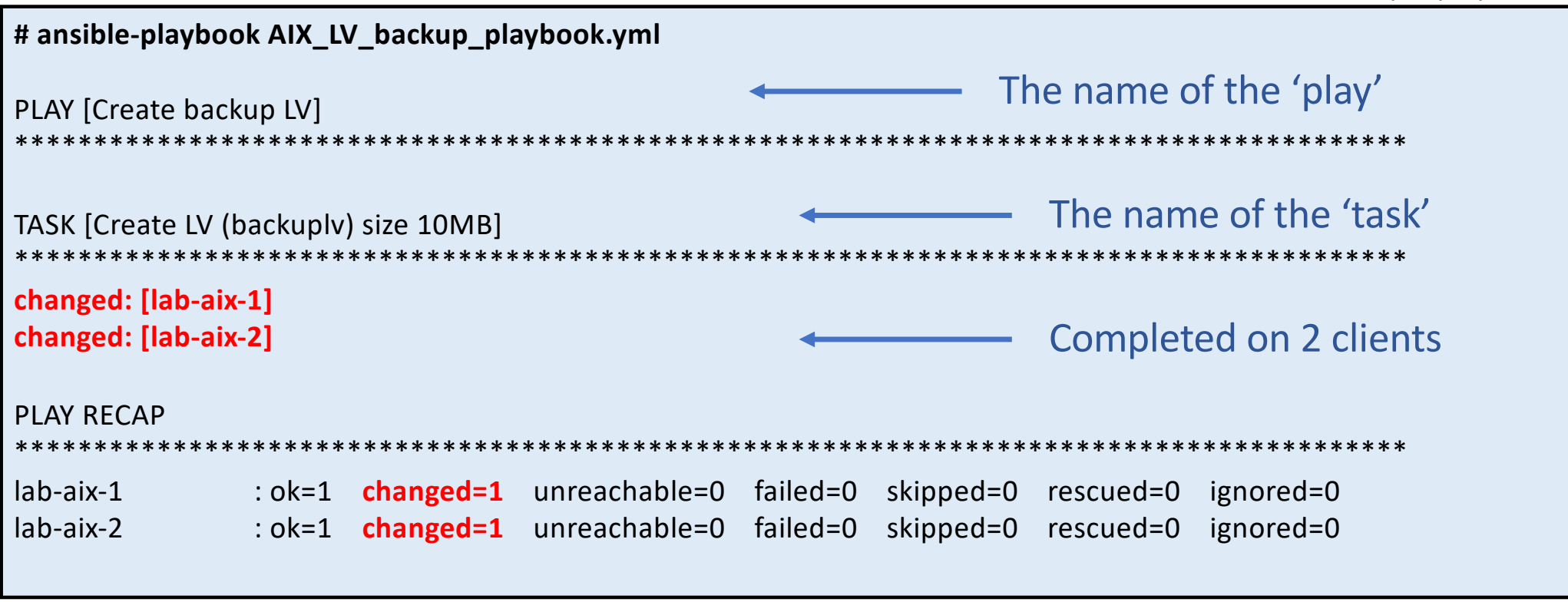

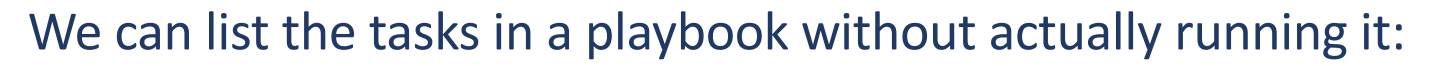

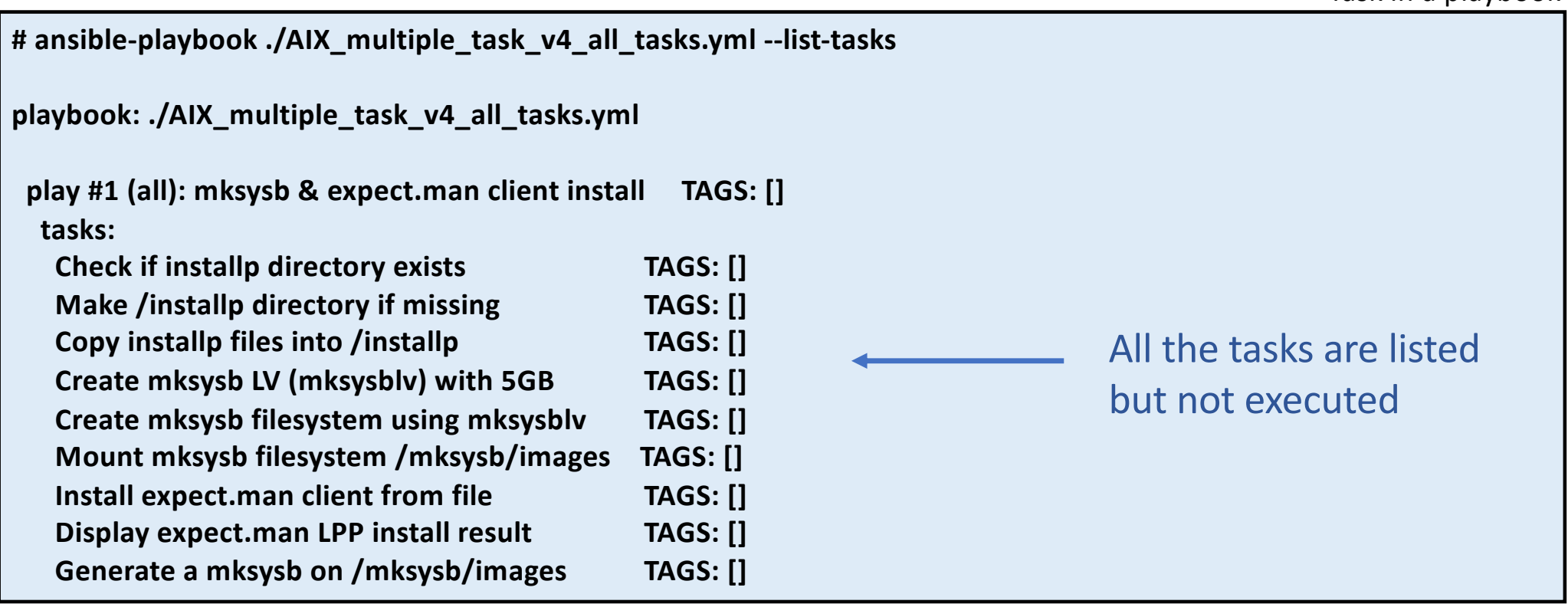

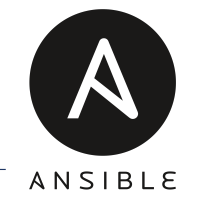

Task in a playbook

#### We can also 'tag' tasks with identifiers :

**# cat ./AIX\_multiple\_task\_v4\_all\_tasks.yml** tasks: - name: Check if installp directory exists stat: path: "{{ install dir name }}" register: file\_details **tags: install** …. - name: Copy installp files into /installp copy: src: '/tmp/{{ install\_lpp\_name }}' dest: '{{ install\_dir\_name }}/{{ install\_lpp\_name }}' **tags: install, copy** ….. - name: Create mksysb filesystem using mksysblv aix\_filesystem: device: "{{ filesystem lv name }}" filesystem: "{{ filesystem\_fs\_name }}" state: present register: fs\_result **tags: filesystem, backup** …. We can add 'tag' names to each task.

Task and tags in a playbook

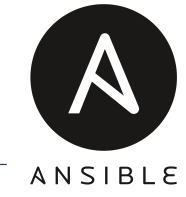

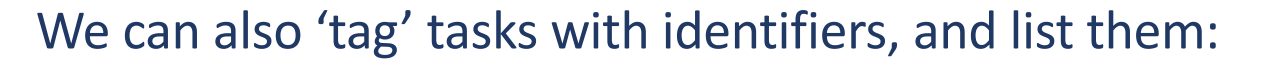

**# ansible-playbook AIX\_multiple\_task\_v4\_all.yml --list-tasks playbook: AIX\_multiple\_task\_v4\_all.yml play #1 (all): mksysb & expect.man client install TAGS: [] tasks: Check if installp directory exists TAGS: [install] Make /installp directory if missing TAGS: [install] Copy installp files into /installp TAGS: [copy, install] Create mksysb LV (mksysblv) with 5GB TAGS: [backup, filesystem] Create mksysb filesystem using mksysblv TAGS: [backup, filesystem] Mount mksysb filesystem /mksysb/images TAGS: [backup, filesystem] Install expect.man client from file TAGS: [install] Display expect.man LPP install result TAGS: [install] Generate a mksysb on /mksysb/images TAGS: [backup, mksysb]** Task and tags in a playbook

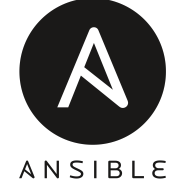

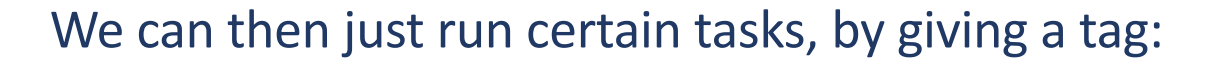

**# ansible-playbook AIX\_multiple\_task\_v4\_all.yml --list-task -t copy** playbook: AIX\_multiple\_task\_v4\_all.yml play #1 (all): mksysb & expect.man client install TAGS: [] tasks: **Copy installp files into /installp TAGS: [copy, install]**

Run 'copy' tasks only

List copy tasks only

```
# ansible-playbook AIX_multiple_task_v4_all.yml -t copy
PLAY [mksysb & expect.man client install] 
**********************************************************************************
TASK [Gathering Facts] 
                                      **************************************
ok: [lab-aix-1]
TASK [Copy installp files into /installp] 
**********************************************************************************
changed: [lab-aix-1]
PLAY RECAP ************************************************************************
lab-aix-1 : ok=2 changed=1 unreachable=0 failed=0 skipped=0 rescued=0 ignored=0
```
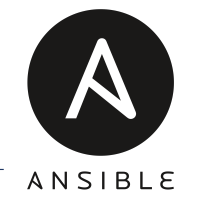

### How Ansible works – Playbooks (variables)

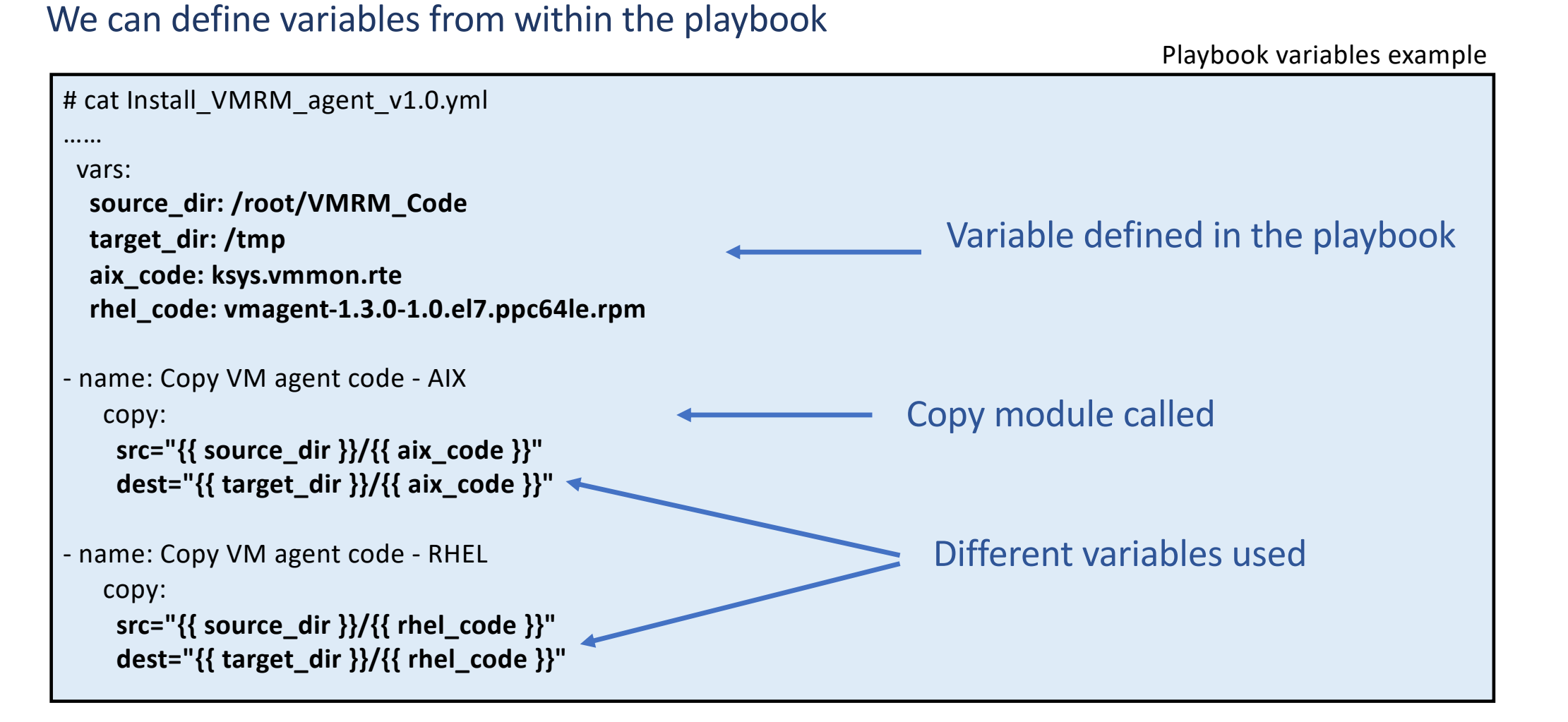

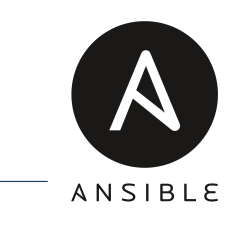

### How Ansible works – Playbooks (variables)

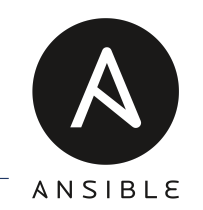

We can 'include' variables from an external file. There is a 'priority' order of var definition Imported variables example

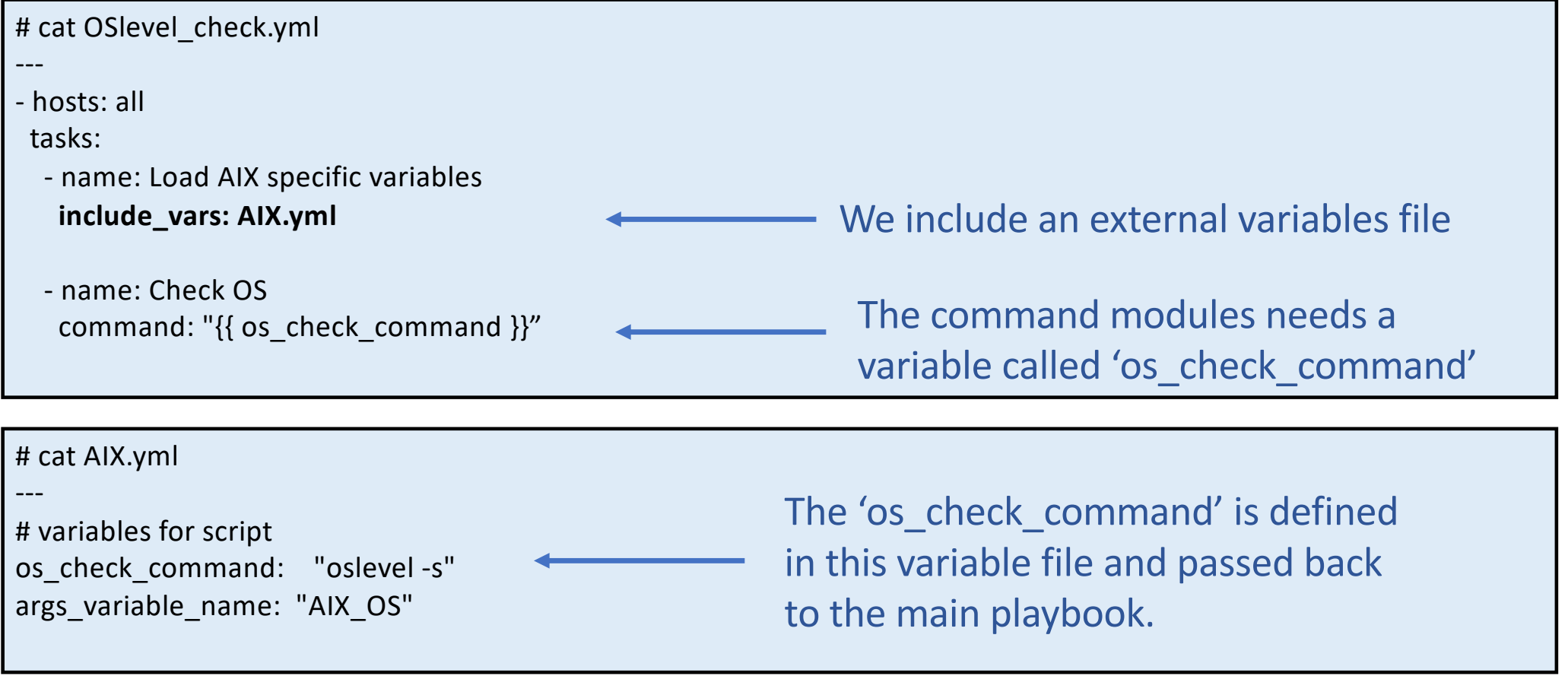

# How Ansible works – Playbooks (conditions)

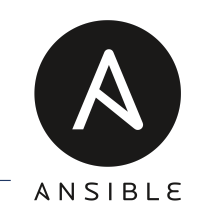

#### We can run tasks against 'facts' gathered from the clients, for example OS type

Playbook 'when' example

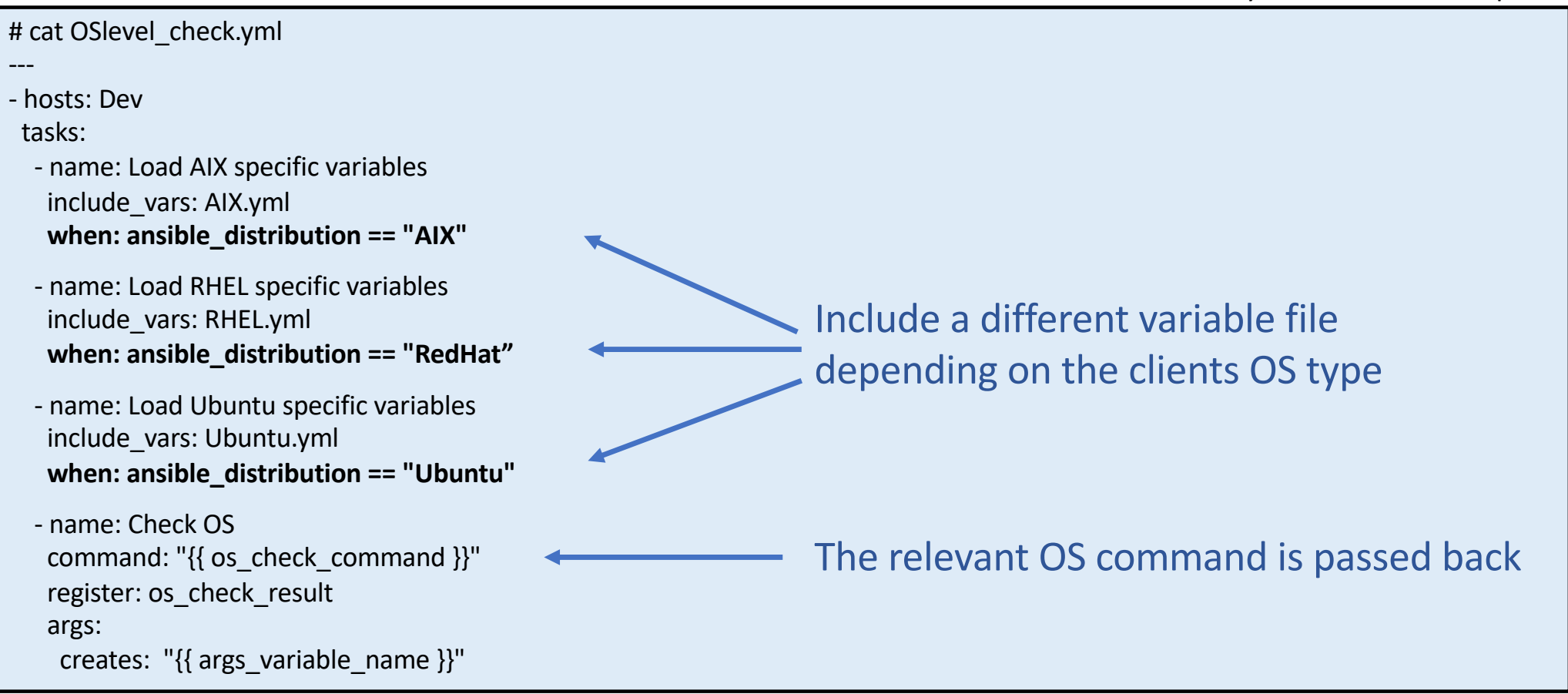

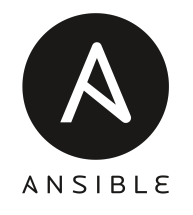

As we start out with Ansible we tend to create one or two large playbooks

Although this is a good start we may want to reuse file and avoid repeating code.

Roles, import and includes are a good way to do this.

Roles allow us to automatically load certain variables, tasks and handlers based on a know file structure. These can then be shared amongst other uses and projects.

#### Creating a role:

# **ansible-galaxy init db-server-role**

- Role db-server-role was created successfully

#### Directory structure of a role:

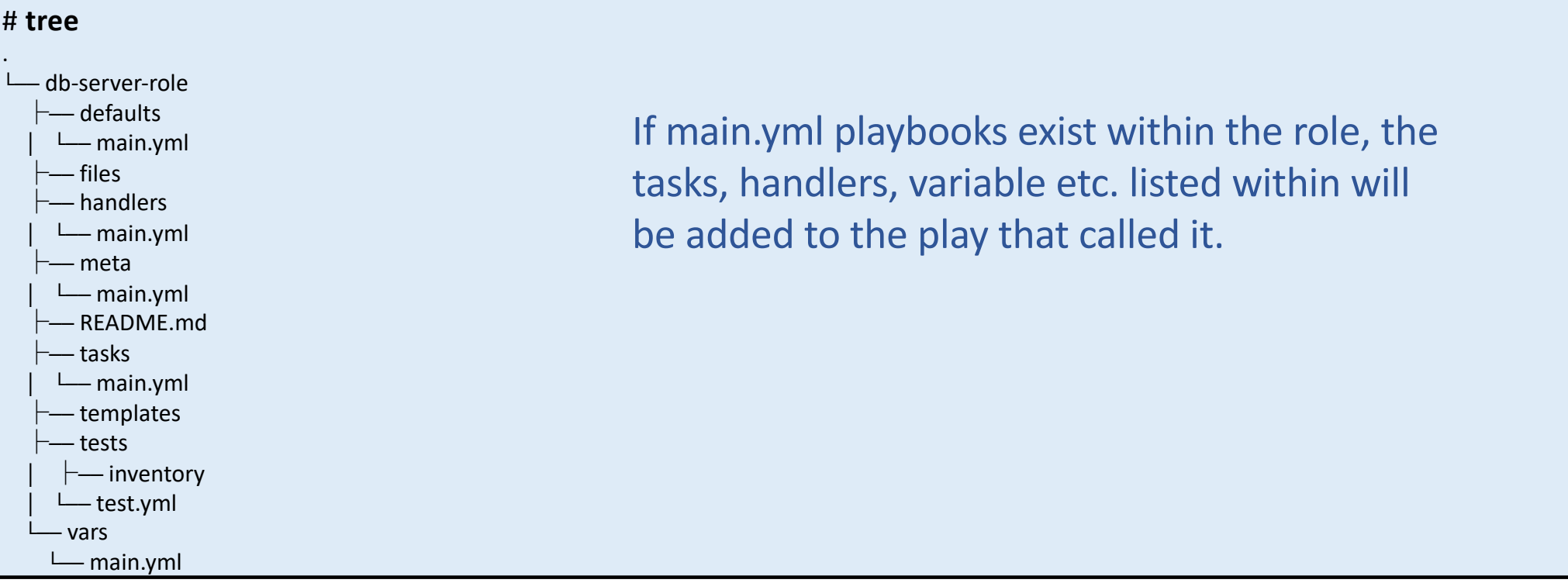

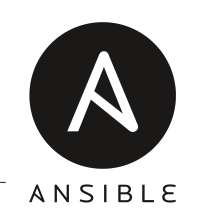

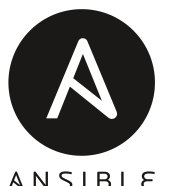

# ansible-playbook playbooks/VM\_build.yml --list-tasks

play #1 (localhost): Build new VM via PowerVC/OpenStack TAGS: [] tasks: Prompt for new VM Name TAGS: [VM] Create] Set VM Variables TAGS: [VM] Create] Display VM Name TAGS: [VM] Create] VM\_network\_list : Retrieve list of all networks TAGS: [VM\_Create, VM\_Network] VM\_network\_list : Generate Network list TAGS: [VM\_Create, VM\_Network] VM\_network\_list : Debug - Output Network list TAGS: [VM\_Create, VM\_Network] VM\_network\_list : Display Network list TAGS: [VM\_Create, VM\_Network] …… **VM\_image\_list : Retrieve list of all OS Distributions TAGS: [VM\_Create, VM\_Images] VM\_image\_list : Filter OS Distribution list TAGS: [VM\_Create, VM\_Images]** ….. VM\_flavor\_list : Retrieve list of all public flavors TAGS: [VM\_Flavor, always, never] …. VM\_name\_list : Retrieve list of all VMs\_TAGS: [VM] Create, VM\_List] VM\_name\_list : Retrieve VM list TAGS: [VM\_Create, VM\_List] …. VM\_create\_vm : Create a new VM instance TAGS: [VM Create] VM\_create\_vm : Print VM's public IP address TAGS: [VM\_Create] Each group of tasks is in its own role 65 tasks in total

Why do we need roles?? If we look at our OpenStack playbook that creates AIX, Linux or IBMi VMs, its complex:

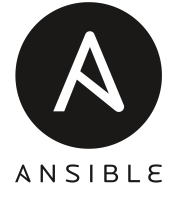

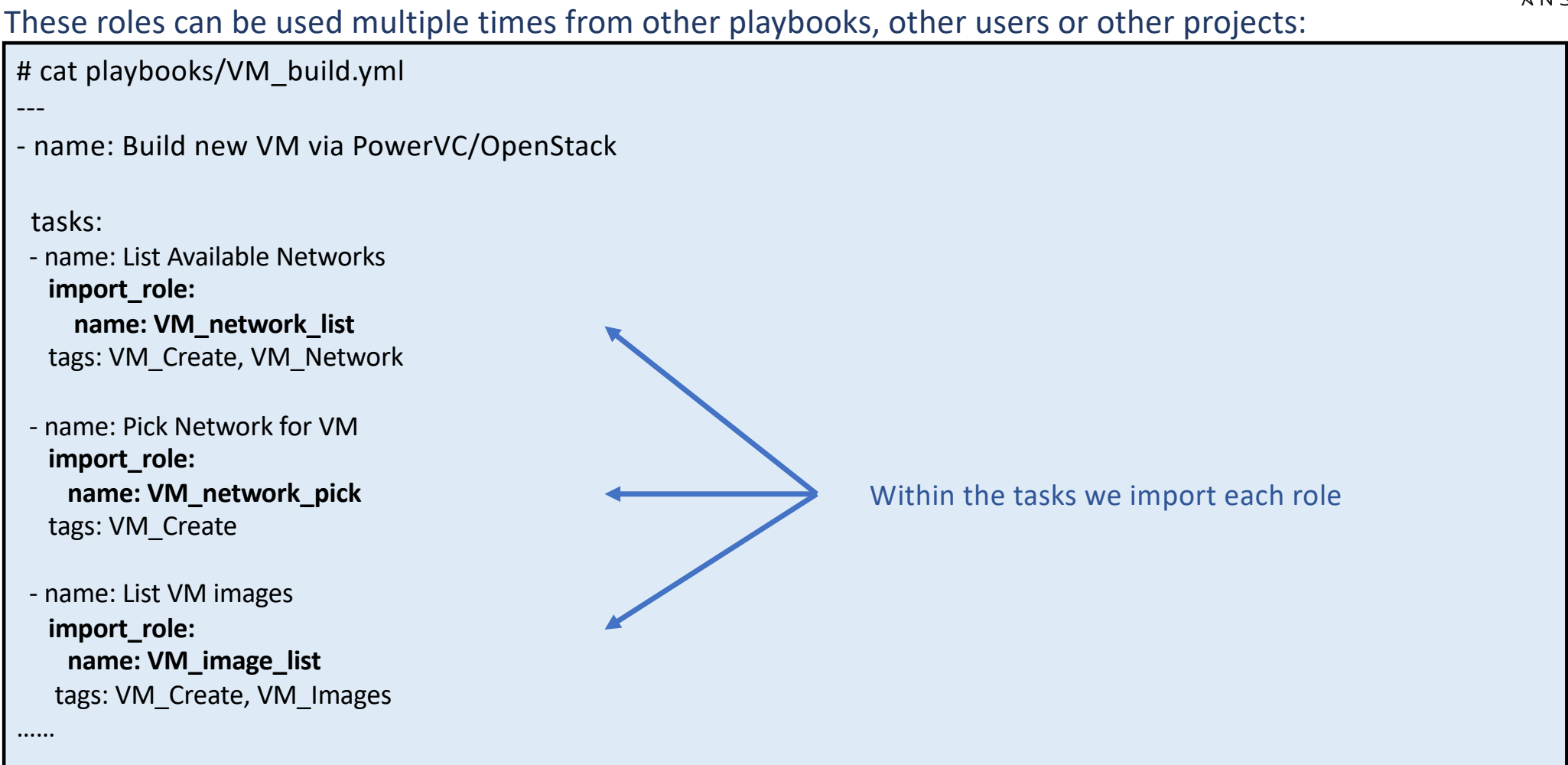

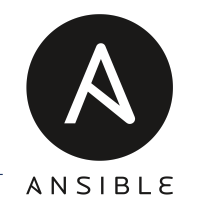

### How Ansible works – Other features

#### **Handlers**

Handlers are lists of tasks, that are referenced by a globally unique name, and are notified by notifiers. If nothing notifies a handler, it will not run. Regardless of how many tasks notify a handler, it will run only once, after all of the tasks complete in a particular play.

#### Blocks

Blocks allow for logical grouping of tasks and in play error handling. Most of what you can apply to a single task can be applied at the block level, which also makes it much easier to set data or directives common to the tasks.

#### Vaults

Ansible Vault is a feature of ansible that allows you to keep sensitive data such as passwords or keys in encrypted files, rather than as plaintext in playbooks or roles. These vault files can then be distributed or placed in source control.

#### Galaxy

Ansible Galaxy refers to the Galaxy website, a free site for finding, downloading, and sharing community developed roles. https://galaxy.ansible.com/home

### Ansible Tower

Ansible Tower is a UI and RESTful API allowing you to scale IT automation, manage complex deployments and speed productivity.

- Role-based access control
- Deploy entire applications with push-button deployment access
- All automations are centrally logged
- Powerful workflows match your IT processes

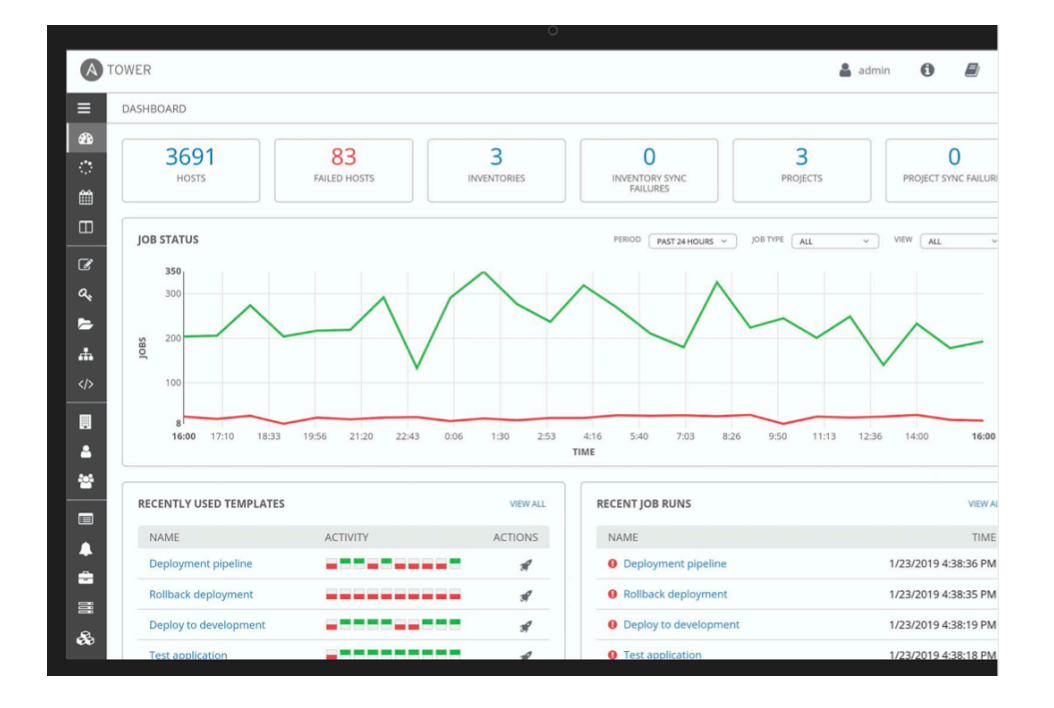

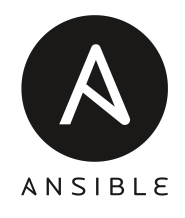

### Ansible Tower - Projects

#### Project

A project is a logical collection of Ansible Playbooks, represented in Ansible Tower.

A TOWER

You can manage Ansible Playbooks and playbook directories by placing them in a source code management system supported by Ansible Tower, including Git, Subversion, and Mercurial.

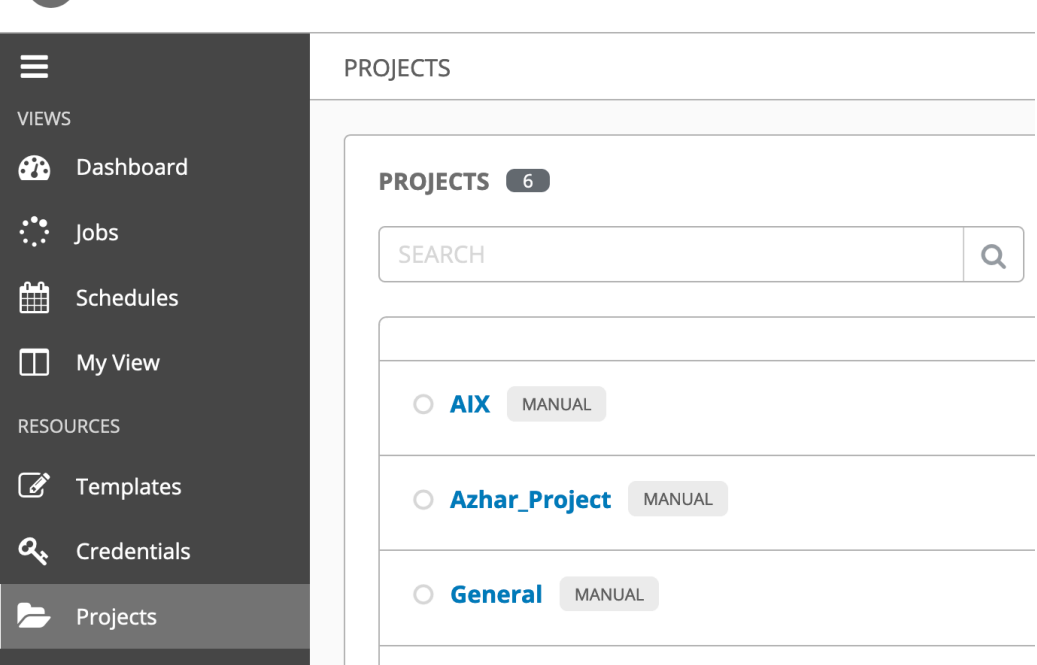

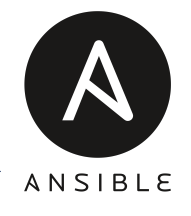

### Ansible Tower - Credentials

#### **Credentials**

Credentials are utilized by Ansible Tower for authentication with various external resources:

A TOWER

- Connecting to remote machines to run jobs
- Syncing with inventory sources
- Importing project content from version control systems
- Connecting to and managing devices

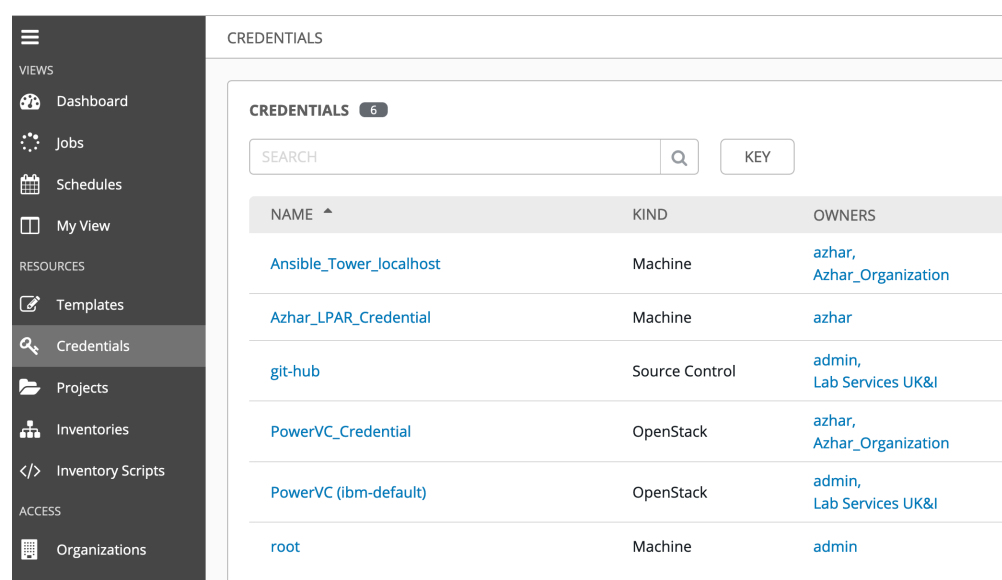

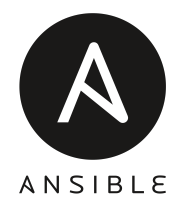

### Ansible Tower - Inventory

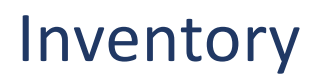

Inventory is a collection of hosts clients (just like the with the engine) with associated data and groupings that Ansible Tower can connect to and manage.

- Hosts (nodes)
- Groups
- Inventory-specific data (variables)
- Static or dynamic sources

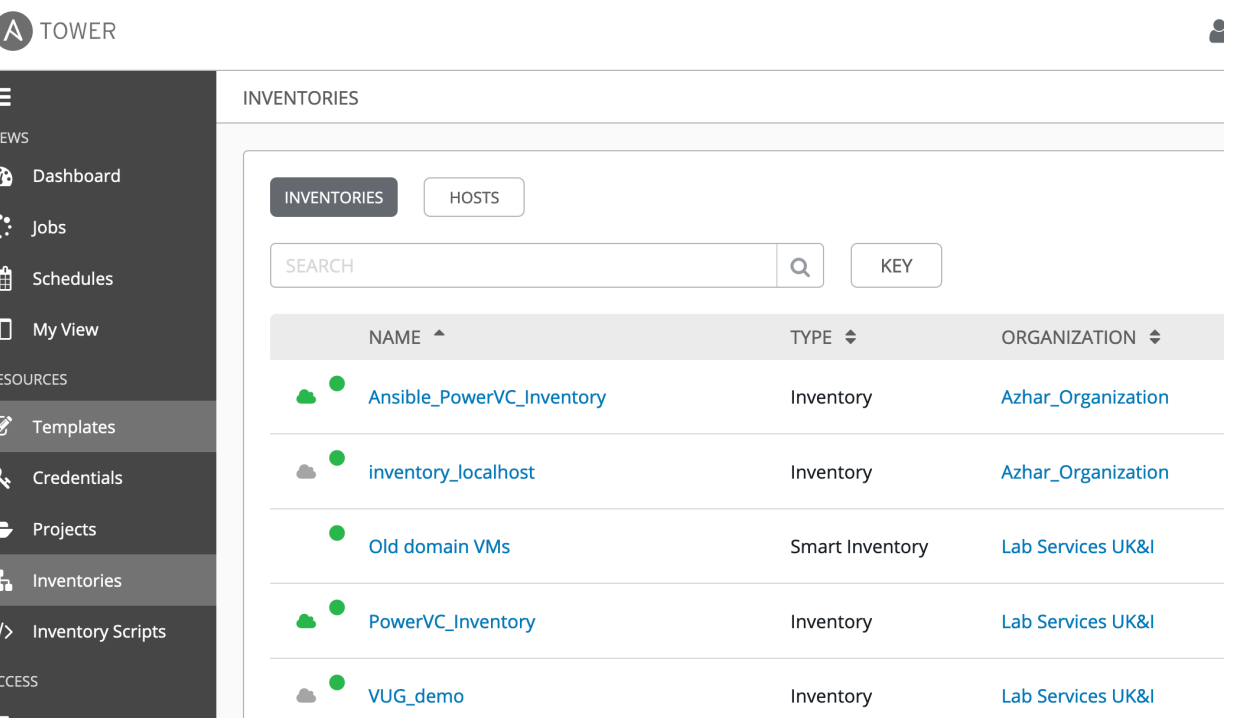

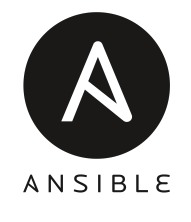

### Ansible Tower - Templates

#### Job Templates

Everything in Ansible Tower revolves around the concept of a Job Template. Job Templates allow Ansible Playbooks to be controlled, delegated and scaled for an organization. Job templates also encourage the reuse of Ansible Playbook content and collaboration between teams.

#### A Job Template requires:

- An Inventory to run the job against
- A Credential to login to devices.
- A Project which contains Ansible Playbooks

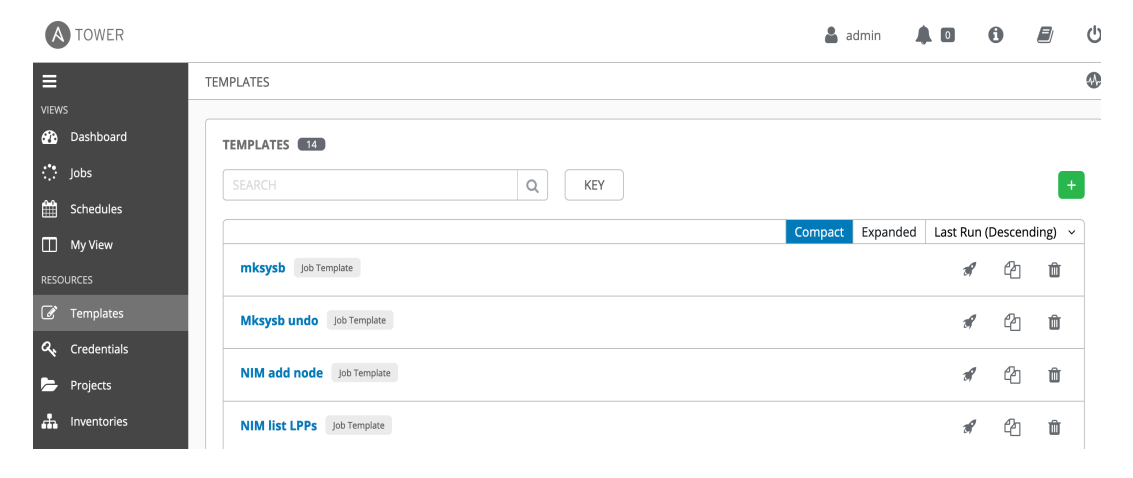

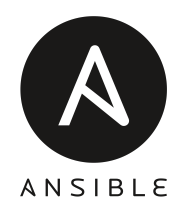

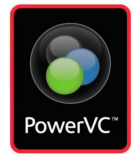

#### PowerVC Updates – version 1.4.4.1

- $\triangleright$  Active backup of PowerVC using powervc-backup, even when operations are in progress.
- $\triangleright$  Image sharing across projects. Set the image visibility of PowerVC images from private to public.
- $\triangleright$  View user information for operations within a project.
- Ø Configuring initiator port groups (IPGs) to define the set of VIOS ports to be used for attachment when using NPIV.
- $\triangleright$  Deploy a virtual machine using existing boot and data volumes.
- $\triangleright$  Change (and retain) the availability priority of a virtual machine.
- $\triangleright$  Pin virtual machines using soft or hard options.
- $\triangleright$  Recall virtual machines to the source host following a maintenance mode activation or automate remote restart.
- $\triangleright$  Pure Storage technical preview as an integrated driver via the CLI.
- $\triangleright$  Infinidat storage as a registered plugable driver.
- $\triangleright$  IBM PowerVC FlexVolume Driver version 1.0.2 is available.
- $\triangleright$  Red Hat<sup>®</sup> OpenShift Container Platform 4.3 support with PowerVC.
- $\triangleright$  PPC64 support to be be withdrawn you can migrate to ppc64le or x86 64.
- $\triangleright$  Guest OS support for SLES BE and Ubuntu 14.0.4 has been withdrawn.
- $\triangleright$  Cloud-init versions update to 19.1 to support SLES 15, RHEL 8.0 and 8.1.

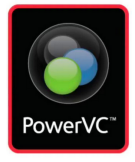

#### PowerVC Updates – sharing images across projects

Image sharing across projects. We can now set the image visibility of PowerVC images from private to public. Setting the visibility of an image to public makes it available or shareable across the projects.

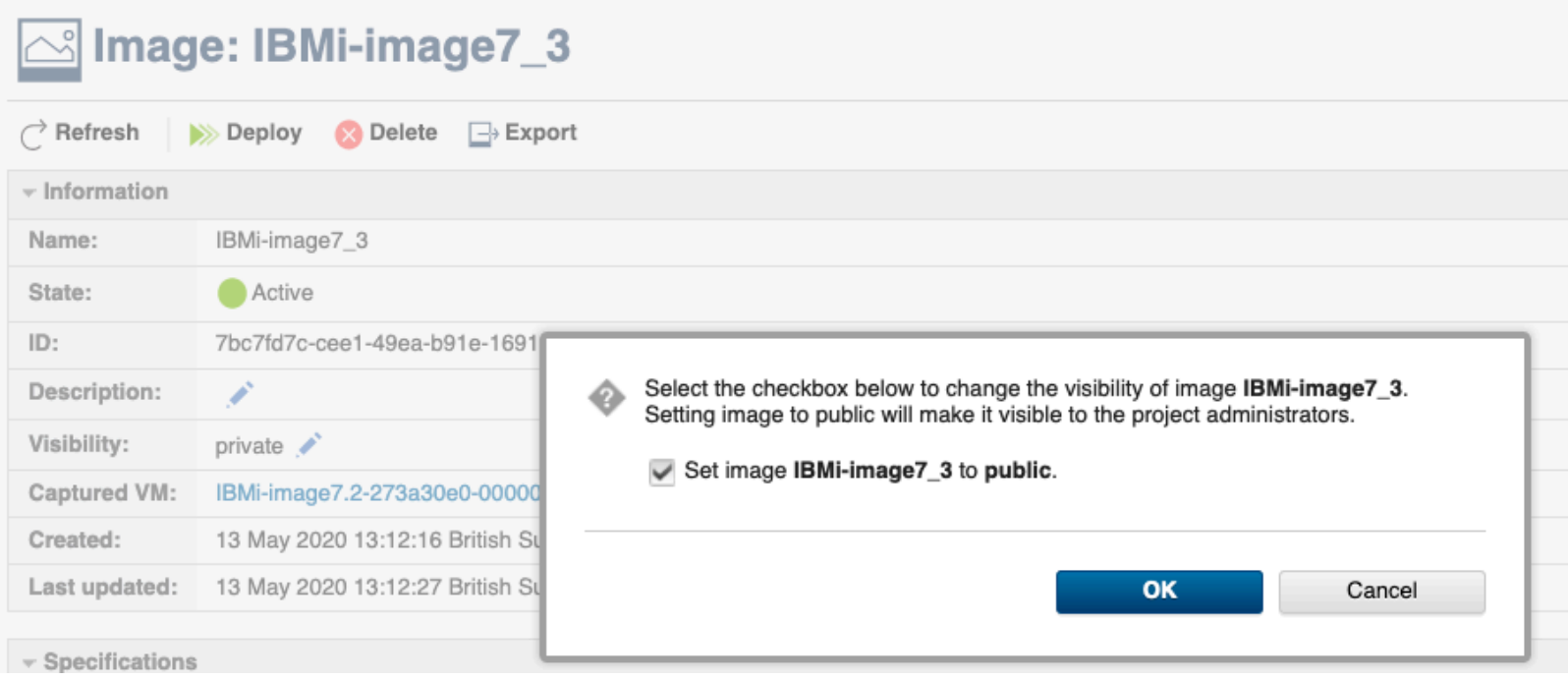

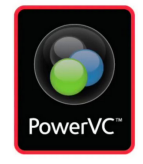

#### PowerVC Updates – user information in operation

View user information for operations within a project – The Message tab now lists user information for every operation along with other details. This helps to understand when a user has performed a specific operation. The user name is listed as system for operations that are performed by PowerVC services internally.

#### **Messages**

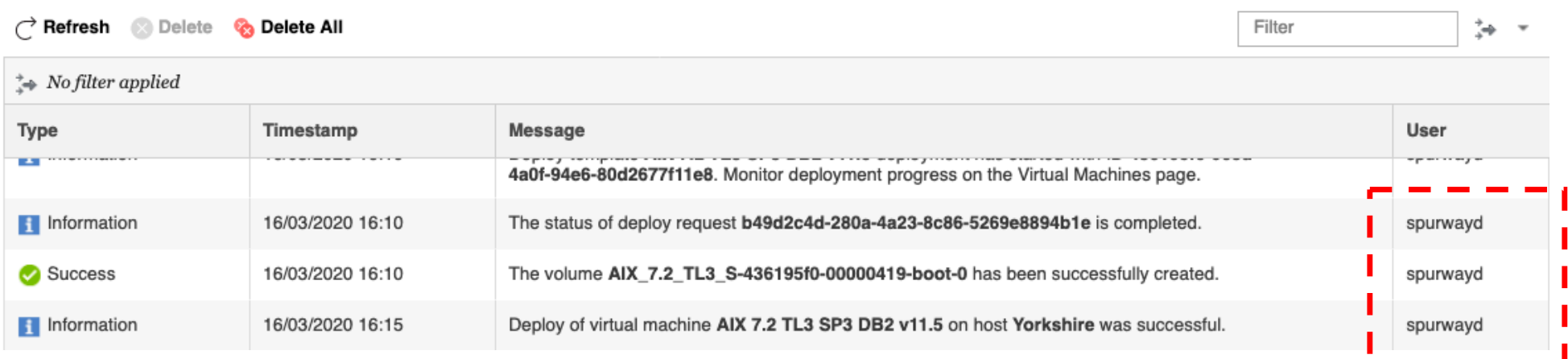

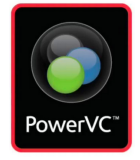

### PowerVC Updates – Initiator Port Groups

With IPG, a subset of ports can be selected for a given volume attachment. The ports in a given IPG should match all of the VIOS and fabric settings of the storage connectivity group. For example, if you have selected VIOS redundancy of minimum 2 for a storage connectivity group, then the IPG should have ports from 2 Virtual I/O Servers for a host.

#### Storage Connectivity Group: Single\_path ∕ ®

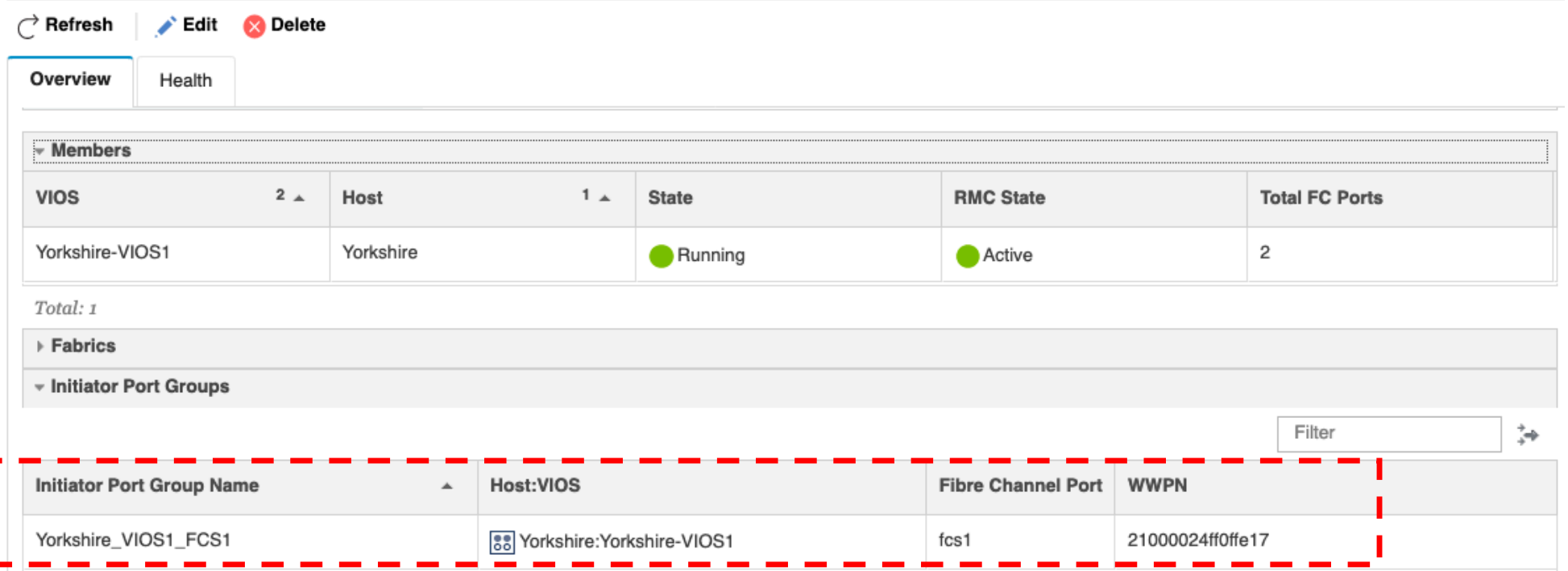

#### PowerVC Updates – Deploy using existing volumes

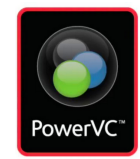

We can now choose to create an image without any volumes attached. While deploying this image, you can select the existing volumes in the Deploy template. This prevents cloning of volumes and avoids any data redundancy.

#### Create an image with no LUN listed

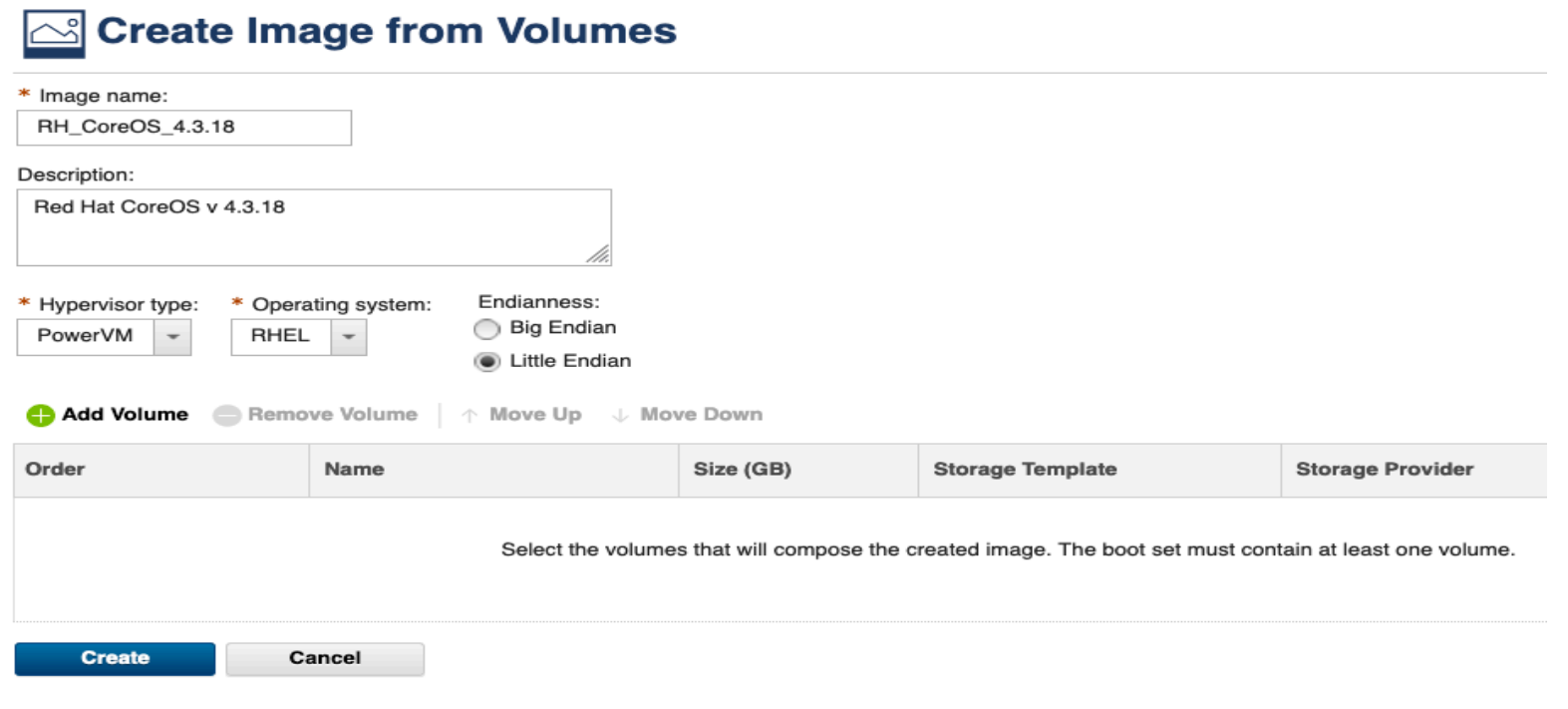

#### PowerVC Updates – Deploy using existing volumes

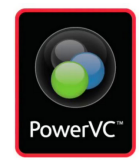

We can now choose to create an image without any volumes attached. While deploying this image, you can select the existing volumes in the Deploy template. This prevents cloning of volumes and avoids any data redundancy.

Deploy 'blank' image and attached the existing LUN. This will create the VM and attach chosen LUNs.

#### Deploy RH\_CoreOS\_4.3.18 - Image Volumes ╱ Edit Storage Template Order **State** Health Name Size (GB) **Storage Template Storage Provider Boot Set** No items to display Total: o Selected: o - Additional Volumes Add Volume Remove Volume 个 Move Up J. Move Down Order Name Size (GB) State **Storage Template Storage Provider Description Boot Set Sharing Enabled** V7K1\_RackH V7K1\_RackH No  $R$ H\_CoreOS\_4.3 18 Red Hat CoreOS Yes -1 Available primary pool v4.3.18 boot disk

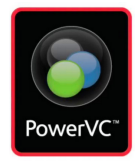

### PowerVC Updates – Pin VMs

You can choose to soft pin or hard pin a virtual machine to the host where it is currently running. When you 'Soft Pin' a virtual machine for high availability, PowerVC automatically migrates the virtual machine back to the original host once the host is back to operating state. The 'Hard Pin' option helps you to restrict the movement of the virtual machine during remote restart, automated remote restart, DRO and live partition migration.

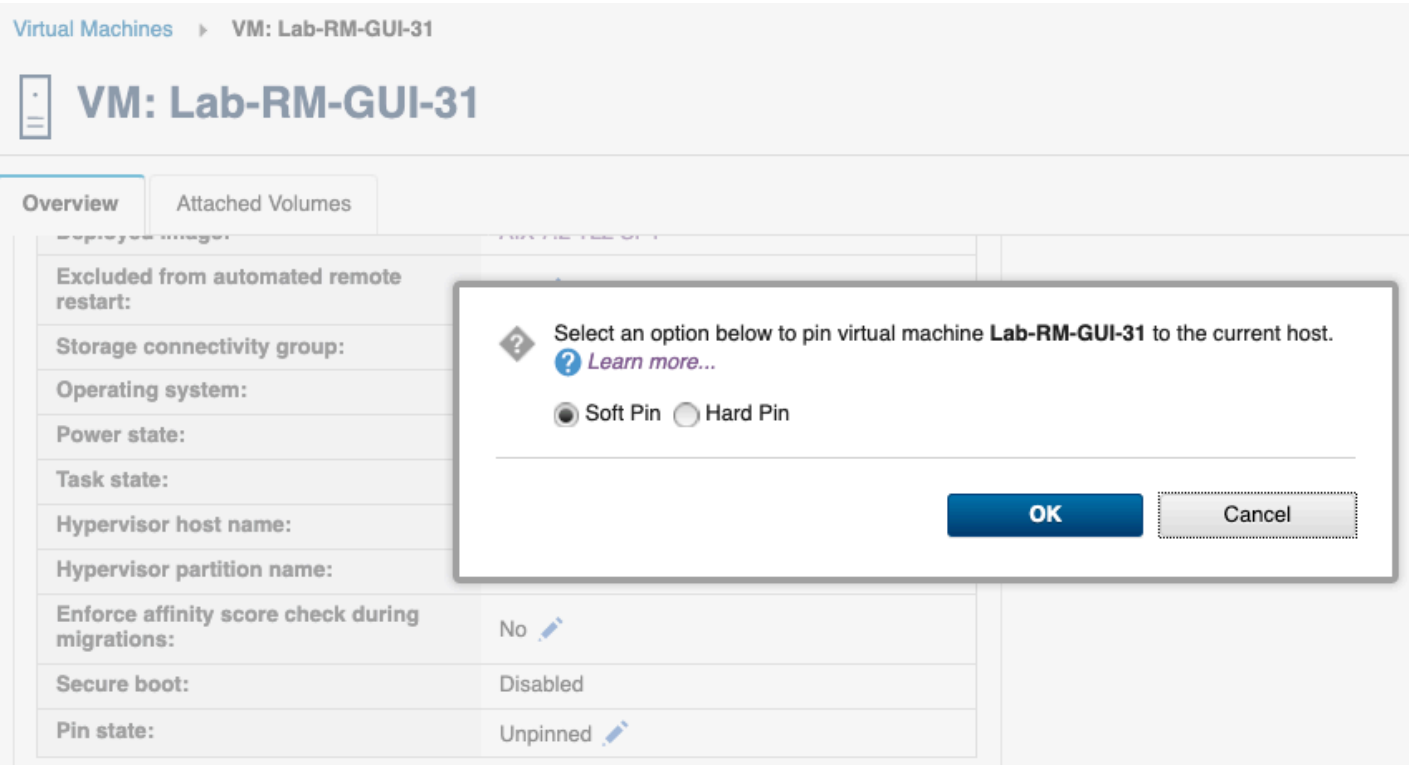

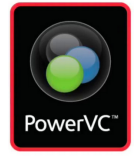

# PowerVC Updates – Migrate inactive VMs

#### We now have the ability to migrate inactive VMs

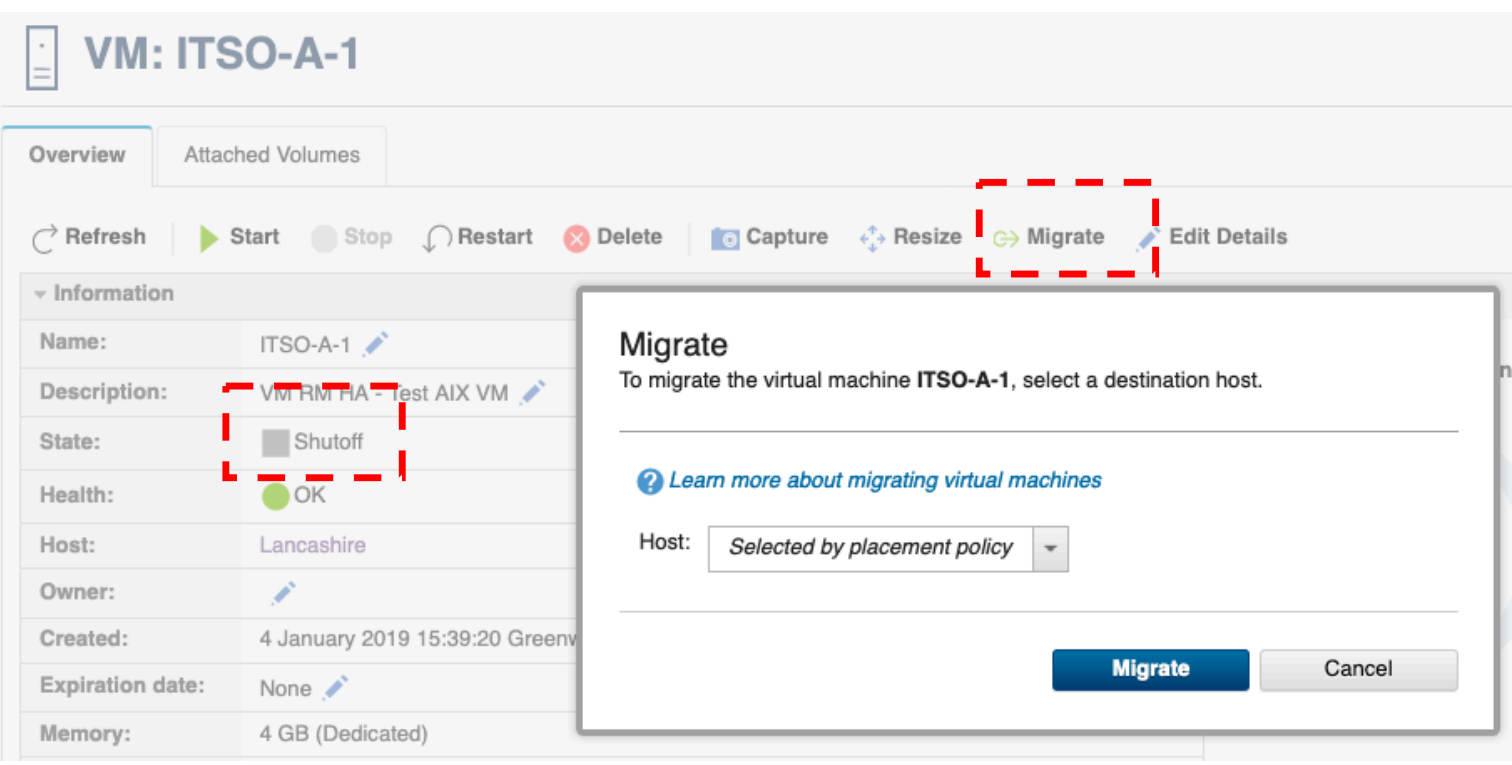

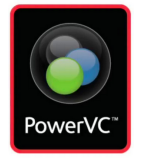

#### PowerVC Updates – Recall VMs

PowerVC automatically recalls virtual machines that were moved during host maintenance mode or automated remote restart to the source host that has recall option enabled.

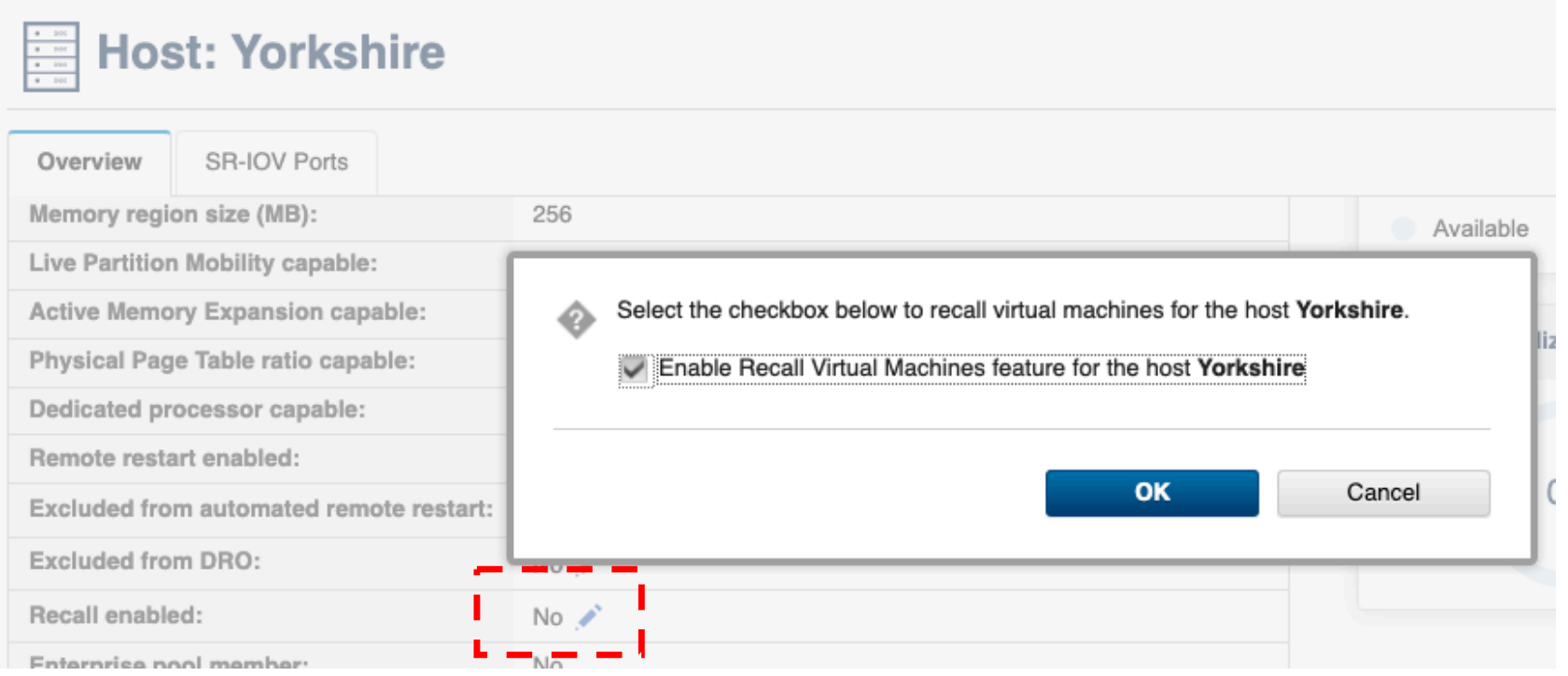

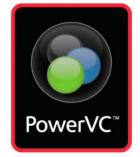

### PowerVC Updates – Availability Priority

PowerVC allows you to update "Availability Priority" setting of a virtual machine and retains it even after live partition migration (LPM) or remote restart of virtual machines to a new host.

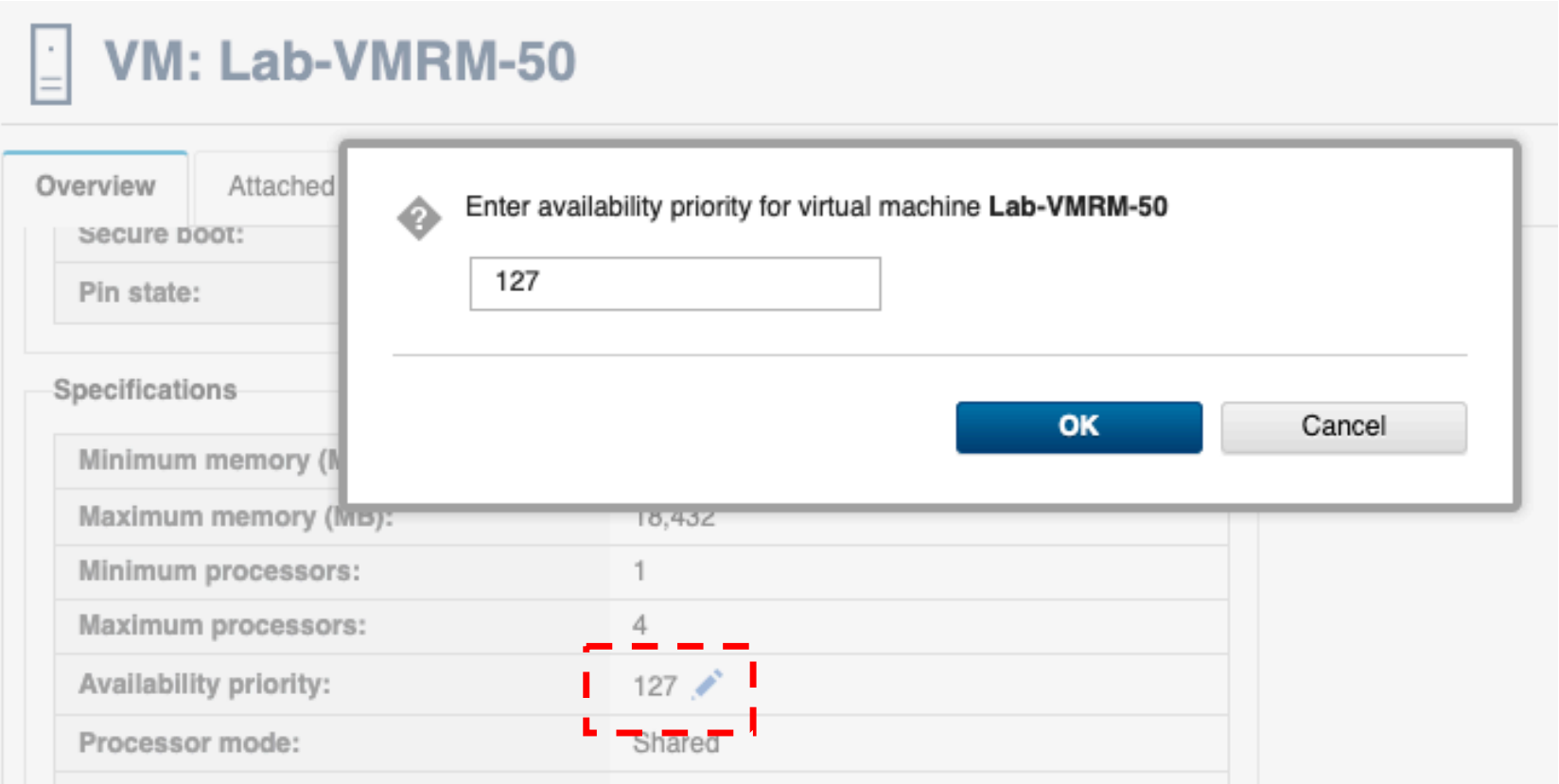

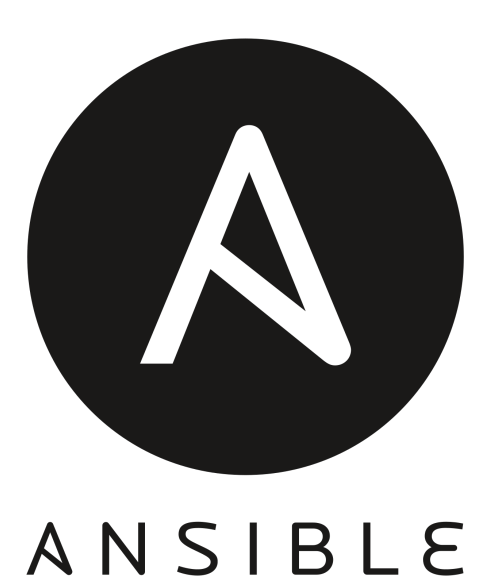

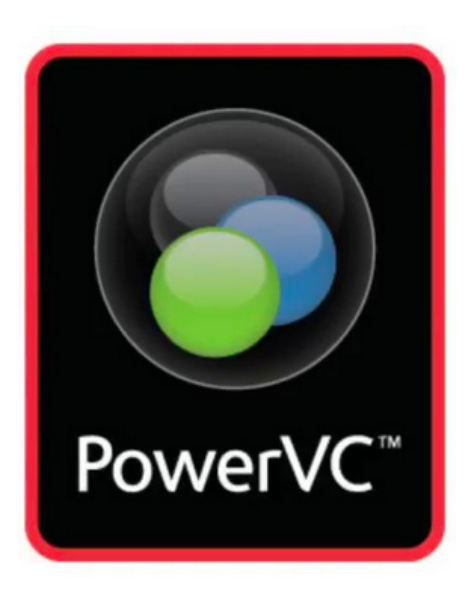

Stuart Cunliffe email: s\_cunliffe@uk.ibm.com Twitter: @StuCunliffe slack: @Stu Cunliffe